# Manual > Provisional Assessment and Release of Security

# How can I file an application for Provisional Assessment and Release of Security?

Steps for filing the application for provisional assessment and release of security is explained below:

1. Filing of application for provisional assessment by taxpayer in Form GST ASMT-01

- 2. Issue of notice for seeking additional information by Tax Official in Form GST ASMT-02
- 3. <u>Furnishing of reply by taxpayer in Form GST ASMT-03 to the notice issued in Form GST ASMT-02</u>
- 4. <u>Issue of order accepting the Provisional Assessment in Form GST ASMT-04 prescribing security and bond therein or to</u> <u>Reject the application</u>

5. <u>Furnishing of security and bond by taxpayer in Form GST ASMT-06 & taxpayer to physically handover the Bank Guarantee</u> and bond to Tax official

- 6. Acceptance of security by Tax Officer, Process of correction of security, Resubmission of Security
- 7. Taxpayer can start selling the goods or providing the services as per Provisional Assessment Order and pay the tax amount as per rate or valuation mentioned in Provisional Assessment Order.
- 8. After period of provisional assessment is over, <u>Notice for seeking clarification in Form GST ASMT-06 to be issued to seek</u> <u>clarification for issue of final assessment order</u>
- 9. Seeking extension of AC/JC for a period of six months if order is not issued within six months of issue of provisional order in Form GST ASMT-04
- 10. Further extension of Commissioner can be sought if order is not being issued within extended period
- 11. Issue of Final Assessment order in Form GST ASMT-07
- 12. Taxpayer to apply for release of security in Form GST ASMT-08
- 13. Issue of order for release of security in Form GST ASMT-09
- 14. Tax Official to physically handover the Bank Guarantee and bond to taxpayer

To file an application for Provisional Assessment, perform following steps:

A. File an Application for Provisional Assessment

B. Open the Application's Case Details screen by <u>searching for your filed Application in My Applications page</u> or from <u>View</u> <u>Additional Notices/Orders page</u>

C. Take action using APPLICATIONS tab of Case Details screen: View your Filed Application

D. Take action using NOTICES tab of Case Details screen: View issued Notice related to that Application

E. Take action using **REPLIES** tab of Case Details screen: View/Add your replies to the issued Notice related to that Application

- E (1). <u>Replying to Additional Information asked in Form GST ASMT-02</u>
- E (2). Replying to Additional Information asked in Form GST ASMT-06
- E (3). Replying to Additional Information for Release Security
- F. Take action using ORDERS tab of Case Details screen: View issued Orders related to that Application

G. Take action using **SECURITY** tab of Case Details screen: Deposit/ Resubmit/ Modify/ Release security related to that Application

- G (1). Furnishing of Security Amount
- G (2). <u>Resubmitting of Security Amount</u>

- G (3). Submission of Modified Security Amount
- G (4). <u>Releasing of Security Amount</u>

#### Click each hyperlink above to know more.

### A. File an Application for Provisional Assessment

To file an application for Provisional Assessment, perform following steps:

- 1. Access the <u>www.gst.gov.in</u> URL. The GST Home page is displayed.
- 2. Login to the portal with valid credentials.
- 3. Dashboard page is displayed. Click Services > User Services > My Applications option.

| Dashboard      | Services 🔻       | GST Law         | Search  | Taxpayer 🔹    | Help 👻         | e-Way Bill System |
|----------------|------------------|-----------------|---------|---------------|----------------|-------------------|
| Registration   | Ledgers          | Returns P       | ayments | User Servic   | es Refu        | nds               |
| My Saved App   | lications        |                 |         | My Applicatio | ons            |                   |
| View/Downloa   | d Certificates   |                 |         | View Notices  | and Orders     |                   |
| View My Subm   | issions          |                 |         | Contacts      |                |                   |
| Search HSN /   | Service Classifi | ication Code    |         | Holiday List  |                |                   |
| Feedback       |                  |                 |         | Grievance / G | Complaints     |                   |
| Generate User  | Id for Advance   | e Ruling        |         | Furnish Lette | er of Underta  | iking (LUT)       |
| View My Subm   | itted LUTs       |                 |         | Locate GST P  | Practitioner ( | GSTP)             |
| Engage / Dise  | ngage GST Pra    | ctitioner (GSTF | P)      | ITC02-Pendir  | ng for action  |                   |
| View Additiona | al Notices/Orde  | rs              |         |               |                |                   |

#### 4. The My Applications page is displayed.

| Dashboard > Services > User Services > My Applications |            |            |                          |
|--------------------------------------------------------|------------|------------|--------------------------|
| My Applications                                        |            |            |                          |
|                                                        |            | • in       | dicates mandatory fields |
| Application Type•                                      | From Date  | To Date    |                          |
| Select                                                 | DD/MM/YYYY | DD/MM/YYYY | <b>#</b>                 |
|                                                        |            |            |                          |
|                                                        |            | SEARCH NEW | APPLICATION              |

- 5. Select "Provisional Assessment ASMT-01" in the Application Type field.
- 6. Click the **NEW APPLICATION** button.

| Dashboard > Services > User Services > My Applications                                                                                                    |   |            |          |            |                              |
|----------------------------------------------------------------------------------------------------|---|------------|----------|------------|------------------------------|
| My Applications                                                                                                    |   |            |          |            |                              |
|                                                                                                    |   |            |          |            | • indicates mandatory fields |
| Application Type •                                                                                                    |   | From Date  |          | To Date    |                              |
| Select                                                                                                    | · | DD/MM/YYYY | <b>@</b> | DD/MM/YYYY | <b>#</b>                     |
| Select<br>Advance Ruling<br>Intimation of Voluntary Payment - DRC-03<br>Letter Of Undertaking<br>Appeal to Appellate Authority<br>Application for rectification of order<br>Application for Restoration of Provisional Attachment<br>REFUNDS<br>Application for Deferred Payment/Payment in Instalments<br>Provisional Assessment ASMT-01 |   |            |          | SEARCH     | NEW APPLICATION              |

7. The **Provisional Assessment** page is displayed.

| Dashboard               | Services -                          | GST Law               | Search Taxpayer 👻                      | Help <del>-</del> | e-Way Bill System       |                                                           |              |
|-------------------------|-------------------------------------|-----------------------|----------------------------------------|-------------------|-------------------------|-----------------------------------------------------------|--------------|
| shboard > Se            | rvices≻ User Se                     | ervices > My Aj       | oplications > Provisional              | Assessment        | t                       |                                                           |              |
|                         |                                     |                       |                                        |                   |                         |                                                           |              |
| GSTIN/UI<br>07APIPSC    | N/Temp Id -<br>052D410              |                       | egal Name - NURUL<br>OHAMADBHAI SAIYED |                   | Trade Name - GST        | Status - DRAFT                                            |              |
|                         |                                     |                       |                                        |                   |                         |                                                           |              |
|                         |                                     |                       |                                        |                   |                         | • Indicates Mand                                          | atory Fields |
| Descriptio              | n of Goods/Se                       | ervices               |                                        |                   |                         |                                                           |              |
| Goods                   | Services                            |                       |                                        |                   |                         |                                                           |              |
| Search H                | SN Chapter                          |                       |                                        |                   |                         |                                                           |              |
| o dar cir ric           | in ondptor                          |                       |                                        |                   |                         |                                                           |              |
|                         |                                     | Details o             | f Commodity/Service                    | for which         | tax rate/valuation i    | is to be determined                                       |              |
|                         |                                     | - 10 4                | Tax Rate(                              | (%) <b>•</b>      |                         |                                                           |              |
| HSN/SAC                 |                                     | Commodity/<br>vice•   | IGST CGST SGST                         | /UTGST            | ValuationCESS(₹)•       | Average monthly turnover of the<br>Commodity/Service (₹)• | Action       |
|                         |                                     |                       |                                        |                   |                         |                                                           |              |
| Reasons fo              | or seeking pro                      | visional asse         | ssment•                                |                   |                         |                                                           |              |
| Reason                  |                                     |                       |                                        |                   |                         |                                                           |              |
|                         |                                     |                       |                                        |                   |                         |                                                           |              |
| 1000 chara              | cters remaining                     |                       |                                        |                   |                         |                                                           |              |
| Attachm                 |                                     |                       |                                        |                   |                         |                                                           |              |
|                         | ile No file chos                    | en                    |                                        |                   |                         |                                                           |              |
| OFile with              | PDF or JPEG fo                      | ormat is only a       | llowed                                 |                   |                         |                                                           |              |
| Maximu                  | m 4 files and 5                     | MB for each fil       | e allowed                              |                   |                         |                                                           |              |
| Verificatio             | n•                                  |                       |                                        |                   |                         |                                                           |              |
| I hereby<br>has been co | solemnly affirm<br>incealed therefr | and declare th<br>om. | nat the information giver              | n herein abo      | ove is true and correct | t to the best of my knowledge and belief a                | nd nothing   |
| Name of Au              | thorized Signate                    | ory •                 |                                        |                   | Place                   |                                                           |              |
| Select                  |                                     |                       |                                        | •                 | Enter Place             |                                                           |              |
| Designation             | / Status                            |                       |                                        |                   | Date                    |                                                           |              |
|                         |                                     |                       |                                        |                   |                         |                                                           |              |
|                         |                                     |                       |                                        |                   |                         | PREVIEW FIL                                               | E            |
|                         |                                     |                       |                                        |                   |                         |                                                           |              |

8. Under Goods tab, in the **Search HSN Chapter** field, enter the details of goods for which provisional assessment is to be applied.

|                |                    |        |           |                  |          |               | <ul> <li>Indicates Mano</li> </ul> | datory Field |
|----------------|--------------------|--------|-----------|------------------|----------|---------------|------------------------------------|--------------|
| Description of | f Goods/Services   |        |           |                  |          |               |                                    |              |
| Goods          | Services           |        |           |                  |          |               |                                    |              |
| Search HSN     | Chapter            |        |           |                  |          |               |                                    |              |
|                | D-t-ti-            | 1. c   | - Jib. (6 |                  |          | A. (          | n is to be determined              |              |
|                | Details o          | I Comm | ouity/S   | ervice for which | n Lax Fa | ite/valuation | ris to be determined               |              |
| Tax Rate(%)•   |                    |        |           |                  |          |               |                                    |              |
|                | Name of Commodity/ |        | 102       |                  |          | Valuation     | Average monthly turnover of the    |              |

9. HSN/SAC and Name of Commodity/Service fields gets auto-populated. Enter the **Tax Rate**, **Valuation** and **Average monthly turnover of the Commodity**.

| escription ( | of Goods/Servic       | es                     |                                             |             |                            | • Indicates Manda | itory rie |
|--------------|-----------------------|------------------------|---------------------------------------------|-------------|----------------------------|-------------------|-----------|
| Goods        | Services              |                        |                                             |             |                            |                   |           |
| Search HSN   | Chapter               |                        |                                             |             |                            |                   |           |
|              |                       |                        |                                             |             |                            |                   |           |
|              |                       | Details of Con         |                                             | rate/valuat | tion is to be determin     | Average monthly   |           |
| HSN/SAC•     | Name of<br>Commodity/ | Details of Con<br>IGST | vice for which tax<br>ate(%)•<br>SGST/UTGST | rate/valua  | tion is to be determin<br> |                   | Actio     |

10. Under Services tab, in the **Search SAC** field, enter the details of services for which provisional assessment is to be applied.

|              |                                  |        |         |                                |          |              | • Indicates Man                                        | datory Fiel |
|--------------|----------------------------------|--------|---------|--------------------------------|----------|--------------|--------------------------------------------------------|-------------|
| escription o | of Goods/Services                |        |         |                                |          |              |                                                        |             |
| Goods        | Services                         |        |         |                                |          |              |                                                        |             |
|              |                                  |        |         |                                |          |              |                                                        |             |
|              |                                  |        |         |                                |          |              |                                                        |             |
| Search SAC   |                                  |        |         |                                |          |              |                                                        |             |
| Search SAC   |                                  |        |         |                                |          |              |                                                        |             |
| Search SAC   | Details of                       | f Comm | odity/S | ervice for which               | h tax ra | te/valuation | is to be determined                                    |             |
| Search SAC   | Details of<br>Name of Commodity/ | f Comm |         | ervice for which<br>x Rate(%)* | h tax ra | te/valuation | is to be determined<br>Average monthly turnover of the |             |

11. HSN/SAC and Name of Commodity/Service fields gets auto-populated. Enter the **Tax Rate**, **Valuation** and **Average monthly turnover of the Service**.

**Note**: You can apply for provisional assessment of more than one good/ service with one application. To add details of more goods or services, enter the details of goods under **Goods** tab and enter the details of services under **Services** tab as explained above. As soon as you enter the details of goods/ services for which provisional assessment is to be applied, this will be added as shown in the screenshot below.

| Description of | of Goods/Servio | es             |              |                   |            |                        |                                    |        |
|----------------|-----------------|----------------|--------------|-------------------|------------|------------------------|------------------------------------|--------|
| Goods          | Services        |                |              |                   |            |                        |                                    |        |
| Search HSN     | Chapter         |                |              |                   |            |                        |                                    |        |
|                |                 |                |              |                   |            |                        |                                    |        |
|                |                 | Details of Con | nmodity/Serv | nce for which tax | rate/valua | tion is to be determin |                                    |        |
|                | Name of         |                | Tax Ra       | ate(%)•           |            |                        | Average monthly<br>turnover of the |        |
| HSN/SAC•       | Commodity/      | IGST           | CGST         | SGST/UTGST        | CESS       | Valuation (₹)•         | Commodity/Service<br>(₹)●          | Action |
| 996413         | Non-sched       | Select 🔻       | Select 🔻     | Select 🔻          |            |                        |                                    |        |
|                |                 |                |              |                   |            |                        |                                    |        |

12. In **Reasons for seeking provisional assessment** field, enter reason for filing this application for seeking provisional assessment.

13. Click Choose File to upload the document(s) related to this application, if any. This is not a mandatory field.

Note: You can upload file with PDF or JPEG format with maximum 4 files of 5 MB for each file.

- 14. Select the Verification check-box.
- 15. Select the Name of the Authorized Signatory from the drop-down list.
- 16. Enter the name of the **Place** where you are filing this application.
- 17. Click **PREVIEW** to download and review your application.

| Reason                                                                                                    |                                                                              |
|----------------------------------------------------------------------------------------------------|------------------------------------------------------------------------------|
| 1000 characters remaining                                                                                                    |                                                                              |
| Attachments<br>Choose File No file chosen<br>ØFile with PDF or JPEG format is only allowed<br>ØMaximum 4 files and 5 MB for each file allowed |                                                                              |
| Verification •<br>t hereby solemnly affirm and declare that the information given herein a<br>has been concealed therefrom.                   | above is true and correct to the best of my knowledge and belief and nothing |
| Name of Authorized Signatory•                                                                                                    | Place                                                                        |
| Select 🔹                                                                                                    | Enter Place                                                                  |
| Designation / Status                                                                                                    | Date                                                                         |
|                                                                                                    | PREVIEW FILE                                                                 |

18. The application is downloaded in PDF format.

#### Form GST ASMT - 01 [See rule 98(1)] Application for Provisional Assessment under section 60

| 1. GSTIN / Temp ID | 07APIPS0052D410                          |
|--------------------|------------------------------------------|
| 2. Name            | NURUL MOHAMADBHAI SAIYED                 |
| 3. Address         | 12, qw, ww, Central Delhi, Delhi, 110000 |

| 4. De | 4. Details of Commodity/Service for which tax rate/valuation is to be determined |                                                                                                    |                |                  |                   |       |                  |                                             |
|-------|----------------------------------------------------------------------------------|----------------------------------------------------------------------------------------------------|----------------|------------------|-------------------|-------|------------------|---------------------------------------------|
| Sr    | HSN/                                                                             | Name of Commodity/ Service                                                                                                    |                | Tax R            | ate(%)            |       | Valuation (₹)    | Average monthly                             |
| No.   | SAC                                                                              |                                                                                                    | Central<br>Tax | State/<br>UT Tax | Integrated<br>Tax | CESS  |                  | turnover of the<br>Commodity/Service<br>(₹) |
| 1     | 996413                                                                           | Non-scheduled local bus and coach<br>charter services                                                                                  | 0.5            | 0.5              | 1                 | NA    | 1,00,00,000.00   | 20,00,000.00                                |
| 2     | 1512                                                                             | SUNFLOWER SEED, SAFFLOWER OR<br>COTTON SEED OIL AND THEIR FRACTIONS<br>THEREOF, WHETHER OR NOT REFINED,<br>BUT NOT CHEMICALLY MODIFIED | 0.5            | 0.5              | 1                 | NA    | 1,00,00,000.00   | 20,00,000.00                                |
| 5. Re | ason for s                                                                       | seeking Provisional Assessemnt                                                                                                    |                |                  |                   | To de | termine the rate |                                             |
| 6. Do | cuments                                                                          | filed                                                                                                    |                |                  |                   |       | NA               |                                             |

#### 7. Verification:

I hereby solemnly affirm and declare that the information given herein above is true and correct to the best of my knowledge and belief and nothing has been concealed therefrom.

19. Once you are satisfied, click the **FILE** button.

| Verification•<br>I hereby solemnly affirm and declare that the information given herein a<br>has been concealed therefrom. | above is true and correct to the best of my knowledge and belief and nothing |
|----------------------------------------------------------------------------------------------------|------------------------------------------------------------------------------|
| Name of Authorized Signatory •                                                                                             | Place                                                                        |
| NURUL SAIYED 🔻                                                                                                    | Delhi                                                                        |
| Designation / Status                                                                                                    | Date                                                                         |
| manager                                                                                                    | 16/10/2018                                                                   |
|                                                                                                    | PREVIEW FILE                                                                 |

20. The Submit Application page is displayed. Click SUBMIT WITH DSC or SUBMIT WITH EVC.

| Dashboard                        | > Submit Application                                                         |                                                                                                    | 🛛 English                                                                            |
|----------------------------------|------------------------------------------------------------------------------|----------------------------------------------------------------------------------------------------|--------------------------------------------------------------------------------------|
|                                  | GSTIN                                                                        | Legal Name                                                                                                    | Trade Name                                                                           |
|                                  | 07APIPS0052D410                                                              | NURUL MOHAMADBHAI SAIYED                                                                                                    | GST                                                                                  |
|                                  |                                                                              |                                                                                                    |                                                                                      |
| electron<br>signatur<br>punishal | ic records [Section 2(p) of IT Act]. At<br>e/mark on such information/docume | Warning<br>bions of Information Technology Act, 2000 ("IT Act") and rules n<br>ffixing digital signature on any document herein is deemed to be<br>nt (Section 5 of IT Act). Fraudulently/Dishonestly making use of<br>C). Before attaching your digital signature certificate, please be | e equivalent to affixing hand written<br>f any other person's digital signature is a |
| 0 DSC is                         | s compulsory for Companies & LLP                                             |                                                                                                    |                                                                                      |
| 6 Facing                         | g problem using DSC? Click here for h                                        | nelp                                                                                                    |                                                                                      |
|                                  |                                                                              | รเ                                                                                                    | JBMIT WITH DSC SUBMIT WITH EVC                                                       |

#### SUBMIT WITH DSC:

a. Select the certificate and click the **SIGN** button.

#### SUBMIT WITH EVC:

a. Enter the OTP sent on email and mobile number of the Authorized Signatory registered at the GST Portal and click the **VERIFY** button.

| OTP Verification                                                                       |                            |
|----------------------------------------------------------------------------------------|----------------------------|
| OTP has been sent to your registered mobile nur<br>enter the OTP to Confirm Submission | mber and e-mail id. Please |
|                                                                                        | CLOSE VERIFY               |

21. The **Acknowledgement** page is displayed with the generated ARN. You will also receive an SMS and email on your registered mobile number & email id respectively, intimating you of the generated ARN and successful filing of the application.

To download the filed application, click the **Click here** hyperlink or click **CREATE NEW APPLICATION** to go back to **My Applications** page.

| D | Dashboard > My Applications > Acknowledgement                                                                                             |                                          |                                  |                                            |  |  |  |  |
|---|----------------------------------------------------------------------------------------------------|------------------------------------------|----------------------------------|--------------------------------------------|--|--|--|--|
|   | GSTIN/UIN/Temp Id -<br>07APIPS0052D410                                                                                                    | Legal Name - NURUL<br>MOHAMADBHAI SAIYED | Trade Name - GST                 | Status - Pending for action by tax officer |  |  |  |  |
|   | "Your ARN has been generate                                                                                                    | d with ARN AD071018000048K dated 16/     | 10/2018". To download the Applic | ation Click here                           |  |  |  |  |
|   | "Your ARN has been generated with ARN AD071018000048K dated 16/10/2018". To download the Application Click here << CREATE NEW APPLICATION |                                          |                                  |                                            |  |  |  |  |

Note: Once the application is filed, Status of the application gets updated to "Pending for action by tax officer".

#### Go back to the Main Menu

# C. Take action using APPLICATIONS tab of Case Details screen: View your Filed Application

To view Application Details, based on which this case was created, perform following steps:

#### 1. Navigate to Services > User Services > My Applications option.

| Dashboard Services - GST Law Search        | n Taxpayer 👻 Help 👻 e-Way Bill System |
|--------------------------------------------|---------------------------------------|
| Registration Ledgers Returns Payments      | User Services Refunds                 |
| My Saved Applications                      | My Applications                       |
| View/Download Certificates                 | View Notices and Orders               |
| View My Submissions                        | Contacts                              |
| Search HSN / Service Classification Code   | Holiday List                          |
| Feedback                                   | Grievance / Complaints                |
| Generate User Id for Advance Ruling        | Furnish Letter of Undertaking (LUT)   |
| View My Submitted LUTs                     | Locate GST Practitioner (GSTP)        |
| Engage / Disengage GST Practitioner (GSTP) | ITC02-Pending for action              |
| View Additional Notices/Orders             |                                       |

#### 2. The My Applications page is displayed.

| Dashboard > Services > User Services > My Applications |         |        |          |            |                                 |                 |
|--------------------------------------------------------|---------|--------|----------|------------|---------------------------------|-----------------|
| My Applications                                        |         |        |          |            |                                 |                 |
|                                                        |         |        |          |            | <ul> <li>indicates m</li> </ul> | andatory fields |
| Application Type •                                     | From Da | ate    |          | To Date    |                                 |                 |
| Select 🔻                                               | DD/M    | Μ/ΥΥΥΥ | <b>#</b> | DD/MM/YYYY | <b>m</b>                        |                 |
|                                                        |         |        |          |            |                                 |                 |
|                                                        |         |        |          | SEARCH     | NEW APPLICA                     | ΓΙΟΝ            |

- 3. Select "Provisional Assessment ASMT-01" in the **Application Type** field.
- 4. Select the **From** and **To** Date using the calendar.
- 5. Click the **SEARCH** button.

| Dashboard > Services > User Services > My Applications |              |            |                              |
|--------------------------------------------------------|--------------|------------|------------------------------|
| My Applications                                        |              |            |                              |
|                                                        |              |            | • indicates mandatory fields |
| Application Type•                                      | From Date    | To Date    |                              |
| Provisional Assessment ASMT-01                         | ▼ DD/MM/YYYY | DD/MM/YYYY | <b>#</b>                     |
|                                                        |              | SEARCH     | NEW APPLICATION              |

6. The search results are displayed. Click **ARN/RFN** link.

| /ly Applications       |            |        |              |                            |            |          |               |
|------------------------|------------|--------|--------------|----------------------------|------------|----------|---------------|
|                        |            |        |              |                            |            | • indica | ates mandator |
| pplication Type •      |            |        | From Date    | т                          | o Date     |          |               |
| Provisional Assessment | t ASMT-01  | *      | 16/10/2018   | <b>m</b>                   | 16/10/2018 |          | <b>**</b>     |
|                        |            |        |              | 1                          | SEARCH     | NEW APF  | PLICATION     |
| ADN / DEN 🍝            | Form No Å  | Form D | escription * | Date of Filin              |            |          |               |
| ARN/RFN ≎              | Form No. ≎ |        | escription = | Date of Filin<br>16/10/201 | ng ‡       | Statu    |               |

7. On the **Case Details** page of that particular application, select the **APPLICATIONS** tab, if it is not selected by default. This tab provides you an option to view the filed application in PDF mode.

8. Click the **View** hyperlink to download and view the application in PDF mode.

| Dashboard > Services > User Services > My Applications > Case Details |                                            |           |                                        |      |  |  |  |
|-----------------------------------------------------------------------|--------------------------------------------|-----------|----------------------------------------|------|--|--|--|
| ARN<br>AD07101800004                                                  | GSTIN/UIN/Temporary<br>48K 07APIPS0052D410 |           | oplication/Case Creation<br>16/10/2018 |      |  |  |  |
| APPLICATIONS                                                          | Type of Document                           | ts        | View Documents                         |      |  |  |  |
| NOTICES                                                               | Application for Provisional As             | ssessment | View                                   |      |  |  |  |
| REPLIES                                                               |                                            |           |                                        |      |  |  |  |
| ORDERS                                                                |                                            |           |                                        | BACK |  |  |  |
| SECURITY                                                              |                                            |           |                                        |      |  |  |  |
|                                                                       |                                            |           |                                        |      |  |  |  |

#### Go back to the Main Menu

# D. Take action using NOTICES tab of Case Details screen: View issued Notice related to that Application

To view issued notices issued by Tax Official, perform following steps:

1. On the **Case Details** page of that particular application, select the **NOTICES** tab. This tab displays all the notices issued by Tax Official.

2. Scroll to the right to view the document name(s) in the **Attachments** column of the table and click them to download into your machine.

| ARN<br>AD0710180000 | 052V                       | GSTIN/UIN/Temporary<br>07APIPS0052D41 | •             |                      | cation/Case Creation<br>/10/2018 | Pen               | Status<br>ding for reply by taxpaye |
|---------------------|----------------------------|---------------------------------------|---------------|----------------------|----------------------------------|-------------------|-------------------------------------|
| APPLICATIONS        | Туре                       | Reference<br>Number                   | Issue<br>Date | Due Date<br>to Reply | Personal Hearing                 | Section<br>Number | Atta                                |
| NOTICES             | ADDITIONAL                 |                                       |               |                      |                                  |                   | Application for Fu                  |
| REPLIES             | INFORMATION<br>GST ASMT-02 | ZA071018000320D                       | 18/10/2018    | 31/10/2018           | No                               | 98                | PA_AddtnlInfo_ZA071018              |
| ORDERS              | 631 A3H1-02                |                                       |               |                      |                                  |                   |                                     |
| SECURITY            | 4                          |                                       |               |                      |                                  |                   |                                     |

Go back to the Main Menu

# E (1). Replying to Additional Information asked in Form GST ASMT-02

To view or add your replies to the issued notice for additional information by Tax Official, perform following steps:

1. On the **Case Details** page of that particular application, select the **REPLIES** tab. This tab will display the replies you will file or already file reply against the Notice issued by Tax Official. To add a reply, click **ADD REPLY** and select **ADDITIONAL INFORMATION GST ASMT-02**.

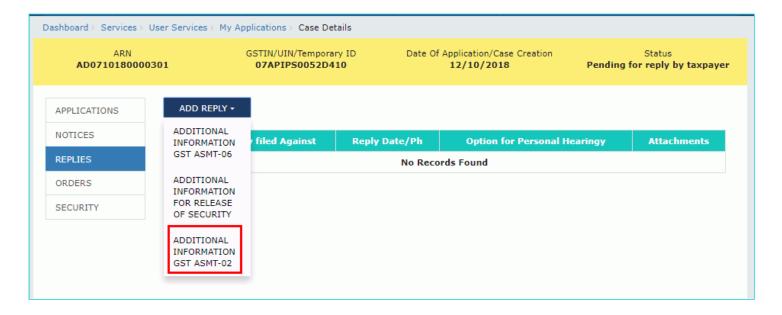

2. The Additional Information page is displayed.

| Dashboard               | Services +       | GST Law                                                     | Search Taxpayer 👻                                       | Help +      | e-Way Bi | ll System                              |                                         |
|-------------------------|------------------|-------------------------------------------------------------|---------------------------------------------------------|-------------|----------|----------------------------------------|-----------------------------------------|
| Dashboard > Serv        | vices > User Se  | ervices≻ My Ap                                              | pplications > Case Detail                               | ls          |          |                                        |                                         |
|                         | ARN<br>180000301 |                                                             | GSTIN/UIN/Temporary<br>07APIPS0052D410                  |             |          | pplication/Case Creation<br>12/10/2018 | Status<br>Pending for reply by taxpayer |
| APPLICATIONS<br>NOTICES |                  | уре                                                         |                                                         |             |          | Date Of SCN                            | • indicates mandatory fields            |
| REPLIES                 |                  | ADDITIONAL                                                  | INFORMATION GST ASM                                     | IT-02       |          | 18/10/2018                             |                                         |
| ORDERS                  | 5                | CN Ref No                                                   |                                                         |             |          | Personal Hearing Requi                 | ired ?                                  |
| SECURITY                |                  | ZA071018000                                                 | 0319W                                                   |             |          |                                        |                                         |
|                         | 4<br>9<br>9<br>0 | Maximum 4 f<br>Verification<br>I hereby sol<br>f my knowled | /JPEG format is only allo<br>files and 5 MB for each fi | ile allowed |          |                                        | true and correct to the best            |
|                         |                  | Select                                                      |                                                         |             | •        | Enter Place                            |                                         |
|                         |                  | esignation / S                                              | tatus                                                   |             |          | Date                                   |                                         |
|                         | €                | DSC is comp                                                 | ulsory for companies and                                | d LLP.      |          | ВАСК                                   | PREVIEW FILE                            |

#### 3. In the Personal Hearing Required? field, select Yes or No.

<u>Note</u>: This button is visible in only those applications where the Tax Official has not already called for a personal hearing in the issued notice.

4. In **Reply** field, enter details of your reply to the issued notice.

5. Click **Choose File** to upload the document(s) related to your reply, if any. This is not a mandatory field.

6. Enter **Verification** details. Select the declaration check-box and select the name of the authorized signatory. Based on your selection, the fields **Designation/Status** and **Date** (current date) displayed below gets auto-populated. Enter the name of the place where you are filing this application.

7. Click **PREVIEW** to download and review your application.

| ARN<br>AD0710180000301 | GSTIN/UIN/Temporary ID<br>07APIPS0052D410                                               | Date Of Application/Case Creation<br>12/10/2018 | Status<br>Pending for reply by taxpayer |
|------------------------|-----------------------------------------------------------------------------------------|-------------------------------------------------|-----------------------------------------|
| APPLICATIONS           |                                                                                         |                                                 | • indicates mandatory fields            |
| NOTICES Type           |                                                                                         | Date Of SCN                                     |                                         |
| REPLIES AD             | DITIONAL INFORMATION GST ASMT-02                                                        | 18/10/2018                                      |                                         |
| ORDERS SCN             | Ref No                                                                                  | Personal Hearing Requir                         | ed ?                                    |
| SECURITY ZAG           | 071018000319W                                                                           |                                                 |                                         |
|                        |                                                                                         |                                                 |                                         |
| Reply                  | /•                                                                                      |                                                 |                                         |
|                        |                                                                                         |                                                 |                                         |
|                        |                                                                                         |                                                 |                                         |
|                        | <b>chments</b><br>ose File No file chosen                                               |                                                 |                                         |
| O File                 | e with PDF/JPEG format is only allowed                                                  |                                                 |                                         |
| 🔁 Ma                   | aximum 4 files and 5 MB for each file allowed                                           |                                                 |                                         |
|                        | fication                                                                                |                                                 |                                         |
|                        | nereby solemnly affirm and declare that th<br>y knowledge and belief and nothing has be |                                                 | rue and correct to the best             |
| Nam                    | e of Authorized Signatory •                                                             | Place •                                         |                                         |
| NU                     | JRUL SAIYED                                                                             | ▼ Enter Place                                   |                                         |
| Desi                   | gnation / Status                                                                        | Date                                            |                                         |
| ma                     | anager                                                                                  | 18/10/2018                                      |                                         |
| () DS                  | 5C is compulsory for companies and LLP.                                                 |                                                 |                                         |
|                        |                                                                                         | ВАСК                                            | PREVIEW FILE                            |

8. The application is downloaded in PDF format.

#### Form GST ASMT-03

[See rule 98(2)]

#### Reply to the notice seeking additional information

| 1. GSTIN                                                                           | 07APIPS0052D410               |                           |  |  |
|------------------------------------------------------------------------------------|-------------------------------|---------------------------|--|--|
| 2. Name                                                                            | NURUL MOHAMADBHAI SAIYED      |                           |  |  |
| <ol> <li>Details of notice vide which additional<br/>information sought</li> </ol> | Notice No.<br>ZA071018000319W | Notice date<br>18/10/2018 |  |  |
| 4. Reply                                                                           |                               |                           |  |  |
| Document attached                                                                  |                               |                           |  |  |
| 5. Documents filed                                                                 |                               |                           |  |  |
| Doc.pdf                                                                            |                               |                           |  |  |
|                                                                                    |                               |                           |  |  |

6.Verification-

I hereby solemnly affirm and declare that the information given herein above is true and correct to the best of my/our knowledge and belief and nothing has been concealed therefrom.

| Signature of Authorized Signatory<br>Name : NURUL SAIYED<br>Designation / Status: manager<br>Date: 18/10/2018 |
|----------------------------------------------------------------------------------------------------|
|                                                                                                    |
|                                                                                                    |

9. Once you are satisfied with information furnished, click FILE.

| APPLICATIONS |                                                                                                    | • indicates mandatory fields                                                   |
|--------------|----------------------------------------------------------------------------------------------------|--------------------------------------------------------------------------------|
| NOTICES      | Туре                                                                                                    | Date Of SCN                                                                    |
| REPLIES      | ADDITIONAL INFORMATION GST ASMT-02                                                                       | 18/10/2018                                                                     |
| ORDERS       | SCN Ref No                                                                                               | Personal Hearing Required ?                                                    |
| SECURITY     | ZA071018000319W                                                                                          |                                                                                |
|              | Reply •<br>Document attached                                                                             |                                                                                |
|              | Attachments<br>Choose File No file chosen<br>Doc.pdf<br>I File with PDF/JPEG format is only allowed      | ۵                                                                              |
|              | Maximum 4 files and 5 MB for each file allowed                                                           |                                                                                |
|              | Verification                                                                                             |                                                                                |
|              | I hereby solemnly affirm and declare that the info<br>of my knowledge and belief and nothing has been of | rmation given herein above is true and correct to the best oncealed therefrom. |
|              | Name of Authorized Signatory •                                                                           | Place •                                                                        |
|              | NURUL SAIVED                                                                                             | ▼ Delhi                                                                        |
|              | Designation / Status                                                                                     | Date                                                                           |
|              | manager                                                                                                  | 18/10/2018                                                                     |
|              | ODSC is compulsory for companies and LLP.                                                                |                                                                                |
|              |                                                                                                    | BACK PREVIEW FILE                                                              |

10. Submit Application page is displayed. Click SUBMIT WITH DSC or SUBMIT WITH EVC.

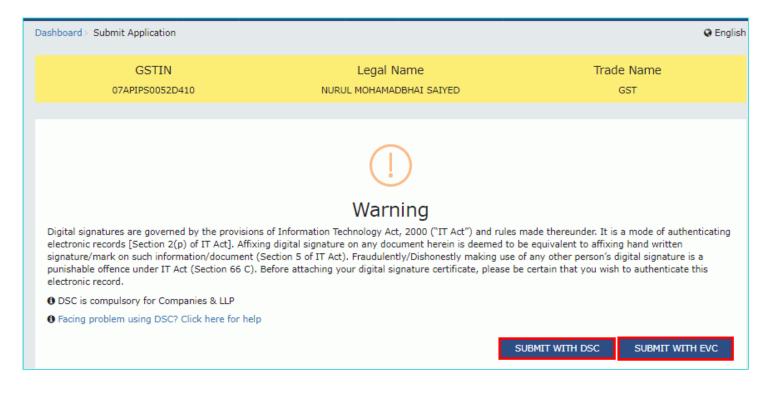

#### SUBMIT WITH DSC:

a. Select the certificate and click the SIGN button.

#### SUBMIT WITH EVC:

a. Enter the OTP sent on email and mobile number of the Authorized Signatory registered at the GST Portal and click the **VERIFY** button.

| OTP Verification                                                                       |                           |
|----------------------------------------------------------------------------------------|---------------------------|
| OTP has been sent to your registered mobile num<br>enter the OTP to Confirm Submission | ber and e-mail id. Please |
|                                                                                        | CLOSE VERIFY              |

11. The **Notices and Orders** page is displayed with the generated Reference number. To download the filed reply, click the **Click here** hyperlink.

| Dashboard > Notices and Orders                                                                                  |    |
|----------------------------------------------------------------------------------------------------|----|
| Your reply has been filed against Ref. no ZA071018000319W dated 18/10/2018. To download the document Click here |    |
|                                                                                                    | ОК |

12. The filed reply is downloaded in the PDF format.

|                                                                                                    | ST ASMT-03                                                                         |                                                |
|----------------------------------------------------------------------------------------------------|------------------------------------------------------------------------------------|------------------------------------------------|
| [See n                                                                                                    | ule 98(2)]                                                                         |                                                |
| Reply to the notice see                                                                                                   | king additional infor                                                              | mation                                         |
| 1. GSTIN                                                                                                    | 07APIPS0052D410                                                                    |                                                |
| 2. Name                                                                                                    | NURUL MOHAMADBHAI                                                                  | SAIYED                                         |
| 3. Details of notice vide which additional<br>information sought                                                          | Notice No.<br>ZA071018000319W                                                      | Notice date<br>18/10/2018                      |
| 4. Reply                                                                                                    |                                                                                    |                                                |
| Document attached                                                                                                    |                                                                                    |                                                |
| 5. Documents filed                                                                                                    |                                                                                    |                                                |
| Doc.pdf                                                                                                    |                                                                                    |                                                |
| hereby solemnly affirm and declare that th<br>correct to the best of my/our knowledge ar                                  |                                                                                    |                                                |
| 5. Verification-<br>hereby solemnly affirm and declare that th<br>correct to the best of my/our knowledge ar<br>herefrom. |                                                                                    |                                                |
| hereby solemnly affirm and declare that th<br>correct to the best of my/our knowledge ar                                  |                                                                                    |                                                |
| hereby solemnly affirm and declare that th<br>correct to the best of my/our knowledge ar                                  | nd belief and nothing has t                                                        |                                                |
| hereby solemnly affirm and declare that th<br>correct to the best of my/our knowledge ar                                  | nd belief and nothing has t<br>Signature of Aur<br>Name : NURUE :                  | been concealed<br>thorized Signatory<br>SAIYED |
| hereby solemnly affirm and declare that th<br>correct to the best of my/our knowledge ar                                  | nd belief and nothing has t<br>Signature of Aut                                    | thorized Signatory<br>SAIYED<br>tatus: manager |
| hereby solemnly affirm and declare that th<br>correct to the best of my/our knowledge ar                                  | nd belief and nothing has t<br>Signature of Au<br>Name : NURUL<br>Designation / Si | thorized Signatory<br>SAIYED<br>tatus: manager |
| hereby solemnly affirm and declare that th<br>correct to the best of my/our knowledge ar                                  | nd belief and nothing has t<br>Signature of Au<br>Name : NURUL<br>Designation / Si | thorized Signatory<br>SAIYED<br>tatus: manager |
| hereby solemnly affirm and declare that th<br>correct to the best of my/our knowledge ar                                  | nd belief and nothing has t<br>Signature of Au<br>Name : NURUL<br>Designation / Si | thorized Signatory<br>SAIYED<br>tatus: manager |
| hereby solemnly affirm and declare that th<br>correct to the best of my/our knowledge ar                                  | nd belief and nothing has t<br>Signature of Au<br>Name : NURUL<br>Designation / Si | thorized Signatory<br>SAIYED<br>tatus: manager |
| hereby solemnly affirm and declare that th<br>correct to the best of my/our knowledge ar                                  | nd belief and nothing has t<br>Signature of Au<br>Name : NURUL<br>Designation / Si | thorized Signatory<br>SAIYED<br>tatus: manager |
| hereby solemnly affirm and declare that th<br>correct to the best of my/our knowledge ar                                  | nd belief and nothing has t<br>Signature of Au<br>Name : NURUL<br>Designation / Si | thorized Signatory<br>SAIYED<br>tatus: manager |
| hereby solemnly affirm and declare that th<br>correct to the best of my/our knowledge ar                                  | nd belief and nothing has t<br>Signature of Au<br>Name : NURUL<br>Designation / Si | thorized Signatory<br>SAIYED<br>tatus: manager |
| hereby solemnly affirm and declare that th<br>correct to the best of my/our knowledge ar                                  | nd belief and nothing has t<br>Signature of Au<br>Name : NURUL<br>Designation / Si | thorized Signatory<br>SAIYED<br>tatus: manager |
| hereby solemnly affirm and declare that th<br>correct to the best of my/our knowledge ar                                  | nd belief and nothing has t<br>Signature of Au<br>Name : NURUL<br>Designation / Si | thorized Signatory<br>SAIYED<br>tatus: manager |

#### 13. Click OK.

| Di | ashboard > Notices and Orders                                                                                   |  |
|----|----------------------------------------------------------------------------------------------------|--|
|    | Your reply has been filed against Ref. no ZA071018000319W dated 18/10/2018. To download the document Click here |  |
|    | ок                                                                                                    |  |

14. The updated **REPLIES** tab is displayed, with the record of the filed reply in a table and with the **Status** updated to "Reply furnished, pending for order by tax officer". You can also click the documents in the **Attachments** column of the table to download them.

| ARN<br>AD071018000030 |                                          | STIN/UIN/Temporary IE<br>07APIPS0052D410 | ) Da             | Date Of Application/Case Creation<br>12/10/2018 |                 | Status<br>Reply furnished, pending fo<br>order by tax officer |  |
|-----------------------|------------------------------------------|------------------------------------------|------------------|-------------------------------------------------|-----------------|---------------------------------------------------------------|--|
| APPLICATIONS          | ADD REPLY -                              |                                          |                  |                                                 |                 |                                                               |  |
| NOTICES<br>REPLIES    | Туре                                     | Reply filed<br>Against                   | Reply<br>Date/Ph | Option for<br>Personal<br>Hearing               |                 | Attachments                                                   |  |
| ORDERS                | ADDITIONAL<br>INFORMATION GST<br>ASMT-02 | ZA071018000319W                          | 18/10/2018       | N                                               | PA_REPLY_ZA0710 | Doc.pdf<br>18000319W_20181018112054.pd                        |  |

#### Go back to the Main Menu

# E (2). Replying to Additional Information asked in Form GST ASMT-06

To view or add your replies to the issued notice for additional information, perform following steps:

1. On the **Case Details** page of that particular application, select the **REPLIES** tab. This tab will display the replies you will file or already file reply against the Notice issued by Tax Official. To add a reply, click **ADD REPLY** and select **ADDITIONAL INFORMATION GST ASMT-06**.

| ARN<br>AD071018000 | 048K                                     | GSTIN/UIN/Temporary<br>07APIPS0052D41 |               | f Application/Case Creation<br>16/10/2018 | Remi  | Status<br>inder No. 1 issued |
|--------------------|------------------------------------------|---------------------------------------|---------------|-------------------------------------------|-------|------------------------------|
| APPLICATIONS       | ADD REPLY +                              |                                       |               |                                           |       |                              |
| NOTICES            | ADDITIONAL<br>INFORMATION                | filed Against                         | Reply Date/Ph | Option for Personal Hea                   | ringy | Attachments                  |
| REPLIES            | GST ASMT-06                              |                                       | No Reco       | ords Found                                |       |                              |
| ORDERS             | ADDITIONAL<br>INFORMATION                |                                       |               |                                           |       |                              |
| SECURITY           | FOR RELEASE<br>OF SECURITY               |                                       |               |                                           |       |                              |
|                    | ADDITIONAL<br>INFORMATION<br>GST ASMT-02 |                                       |               |                                           |       |                              |

2. The Additional Information page is displayed.

| Dashboard      | Services -       | GST Law         | Search Taxpayer 🛨                              | Help <del>-</del> | e-Way B   | ill System                                        |                                 |
|----------------|------------------|-----------------|------------------------------------------------|-------------------|-----------|---------------------------------------------------|---------------------------------|
| Dashboard > Ad | ditional Notices | and Orders >    | Case Details                                   |                   |           |                                                   |                                 |
|                | ARN<br>18000048K |                 | GSTIN/UIN/Temporary<br>07APIPS0052D410         |                   | Date Of A | pplication/Case Creation<br>16/10/2018            | Status<br>Reminder No. 1 issued |
| APPLICATION    | S                |                 |                                                |                   |           |                                                   | • indicates mandatory fields    |
| NOTICES        |                  | уре             |                                                |                   |           | Date Of SCN                                       |                                 |
| REPLIES        |                  | ADDITIONAL      | INFORMATION GST ASM                            | T-06              |           | 17/10/2018                                        |                                 |
| ORDERS         | 9                | CN Ref No       |                                                |                   |           | Personal Hearing Requi                            | red ?                           |
| SECURITY       |                  | ZA07101800      | 0295Y                                          |                   |           |                                                   |                                 |
|                |                  |                 |                                                |                   |           | No                                                |                                 |
|                | F                | teply•          |                                                |                   |           |                                                   |                                 |
|                |                  |                 |                                                |                   |           |                                                   |                                 |
|                |                  |                 |                                                |                   |           |                                                   |                                 |
|                | 4                | Attachments     |                                                |                   |           |                                                   |                                 |
|                |                  | Choose File N   | lo file chosen                                 |                   |           |                                                   |                                 |
|                |                  |                 | JPEG format is only allo                       |                   |           |                                                   |                                 |
|                | •                | Maximum 41      | files and 5 MB for each fi                     | le allowed        |           |                                                   |                                 |
|                | ١                | erification/    |                                                |                   |           |                                                   |                                 |
|                |                  |                 | lemnly affirm and dec<br>owledge and belief an |                   |           | tion given herein above is<br>oncealed therefrom. | true and correct to the         |
|                |                  | Isme of Autho   | rized Signatory•                               |                   |           | Place •                                           |                                 |
|                |                  | Select          | nzeu signatory -                               |                   | •         | Enter Place                                       |                                 |
|                |                  | Designation / S | Status                                         |                   |           | Date                                              |                                 |
|                |                  |                 |                                                |                   |           |                                                   |                                 |
|                | (                | DSC is comp     | ulsory for companies and                       | d LLP.            |           |                                                   |                                 |
|                |                  |                 |                                                |                   |           |                                                   |                                 |
|                |                  |                 |                                                |                   |           | BACK                                              | PREVIEW FILE                    |
|                |                  |                 |                                                |                   |           |                                                   |                                 |

#### 3. In the Personal Hearing Required? field, select Yes or No.

<u>Note</u>: This button is visible in only those applications where the Tax Official has not already called for a personal hearing in the issued notice.

4. In **Reply** field, enter details of your reply to the issued notice.

5. Click Choose File to upload the document(s) related to your reply, if any. This is not a mandatory field.

6. Enter **Verification** details. Select the declaration check-box and select the name of the authorized signatory. Based on your selection, the fields **Designation/Status** and **Date** (current date) displayed below gets auto-populated. Enter the name of the place where you are filing this application.

7. Click **PREVIEW** to download and review your application.

| PLICATIONS |                                                                                                    | • indicates mandatory f                                      |
|------------|----------------------------------------------------------------------------------------------------|--------------------------------------------------------------|
| TICES      | Туре                                                                                                    | Date Of SCN                                                  |
| LIES       | ADDITIONAL INFORMATION GST ASMT-06                                                                                    | 17/10/2018                                                   |
| DERS       | SCN Ref No                                                                                                    | Personal Hearing Required ?                                  |
| URITY      | ZA071018000295Y                                                                                                    |                                                              |
|            |                                                                                                    |                                                              |
|            | Reply •                                                                                                    |                                                              |
|            |                                                                                                    |                                                              |
|            |                                                                                                    |                                                              |
|            | Attachments                                                                                                    |                                                              |
|            | Choose File No file chosen                                                                                            |                                                              |
|            | <ul> <li>File with PDF/JPEG format is only allowed</li> <li>Maximum 4 files and 5 MB for each file allowed</li> </ul> |                                                              |
|            | Maximum 4 files and 5 MB for each file allowed                                                                        |                                                              |
|            | Verification                                                                                                    |                                                              |
|            | I hereby solemnly affirm and declare that the int<br>of my knowledge and belief and nothing has been                  | formation given herein above is true and correct to the best |
|            | or my knowledge and bener and nothing has been                                                                        |                                                              |
|            | Name of Authorized Signatory •                                                                                        | Place •                                                      |
|            | Select                                                                                                    | ▼ Enter Place                                                |
|            | Designation / Status                                                                                                  | Date                                                         |
|            |                                                                                                    |                                                              |
|            | DSC is compulsory for companies and LLP.                                                                              |                                                              |
|            |                                                                                                    |                                                              |
|            |                                                                                                    |                                                              |

8. The application is downloaded in PDF format.

#### Form GST ASMT-03

[See rule 98(2)]

#### Reply to the notice seeking additional information

| GSTIN 07APIPS0052D410                                            |                               |                           |  |  |
|------------------------------------------------------------------|-------------------------------|---------------------------|--|--|
| 2. Name                                                          | NURUL MOHAMADBHAI SAIYED      |                           |  |  |
| 3. Details of notice vide which additional<br>information sought | Notice No.<br>ZA071018000295Y | Notice date<br>17/10/2018 |  |  |
| 4. Reply                                                         |                               |                           |  |  |
| Document attached                                                |                               |                           |  |  |
| 5. Documents filed                                               |                               |                           |  |  |
| Doc.pdf                                                          |                               | -                         |  |  |

6.Verification-

I hereby solemnly affirm and declare that the information given herein above is true and correct to the best of my/our knowledge and belief and nothing has been concealed therefrom.

1

| Signature of Authorized Signatory<br>Name : NURUL SAIYED |
|----------------------------------------------------------|
| Designation / Status: manager                            |
| Date: 17/10/2018                                         |

9. Once you are satisfied, click FILE.

| APPLICATIONS |                                                                                                    | • indicates mandatory fields                                                     |
|--------------|----------------------------------------------------------------------------------------------------|----------------------------------------------------------------------------------|
| NOTICES      | Туре                                                                                                    | Date Of SCN                                                                      |
| REPLIES      | ADDITIONAL INFORMATION GST ASMT-06                                                                                    | 17/10/2018                                                                       |
| ORDERS       | SCN Ref No                                                                                                    | Personal Hearing Required ?                                                      |
| SECURITY     | ZA071018000295V                                                                                                    |                                                                                  |
|              | Reply •                                                                                                    |                                                                                  |
|              | Document attached                                                                                                    |                                                                                  |
|              | Attachments<br>Choose File No file chosen                                                                             |                                                                                  |
|              | Doc.pdf                                                                                                    | 8                                                                                |
|              | <ul> <li>File with PDF/JPEG format is only allowed</li> <li>Maximum 4 files and 5 MB for each file allowed</li> </ul> |                                                                                  |
|              | Verification                                                                                                    |                                                                                  |
|              | I hereby solemnly affirm and declare that the info<br>of my knowledge and belief and nothing has been co              | rmation given herein above is true and correct to the best<br>ncealed therefrom. |
|              | Name of Authorized Signatory •                                                                                        | Place •                                                                          |
|              | NURUL SAIYED                                                                                                    | ▼ Delhi                                                                          |
|              | Designation / Status                                                                                                  | Date                                                                             |
|              | manager                                                                                                    | 17/10/2018                                                                       |
|              | OSC is compulsory for companies and LLP.                                                                              |                                                                                  |
|              |                                                                                                    | BACK PREVIEW FILE                                                                |

10. Submit Application page is displayed. Click SUBMIT WITH DSC or SUBMIT WITH EVC.

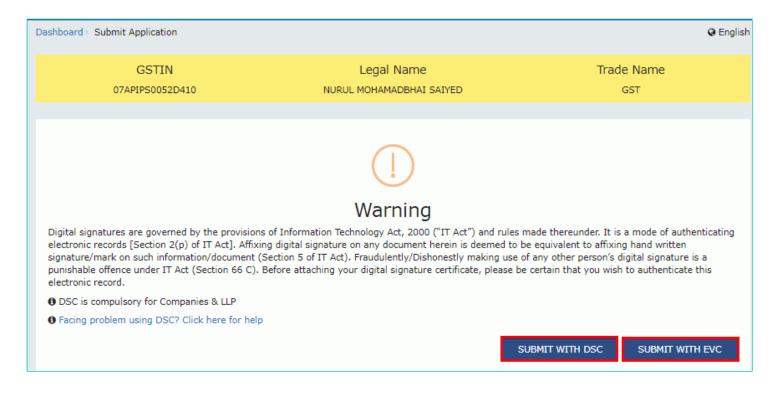

#### SUBMIT WITH DSC:

a. Select the certificate and click the SIGN button.

#### SUBMIT WITH EVC:

a. Enter the OTP sent on email and mobile number of the Authorized Signatory registered at the GST Portal and click the **VERIFY** button.

| OTP Verification                                                                             |                      |
|----------------------------------------------------------------------------------------------|----------------------|
| OTP has been sent to your registered mobile number an<br>enter the OTP to Confirm Submission | nd e-mail id. Please |
| C                                                                                            | CLOSE VERIFY         |

11. The **Notices and Orders** page is displayed with the generated Reference number. To download the filed reply, click the **Click here** hyperlink.

| D | ashboard > Notices and Orders                                                                                   |    |
|---|----------------------------------------------------------------------------------------------------|----|
|   | Your reply has been filed against Ref. no ZA071018000295Y dated 17/10/2018. To download the document Click here |    |
|   |                                                                                                    | ок |

12. The filed reply is downloaded in the PDF format.

|                                                                                                    | T ASMT-03                                                                      |                                                |
|----------------------------------------------------------------------------------------------------|--------------------------------------------------------------------------------|------------------------------------------------|
| [See ru                                                                                                    | ıle 98(2)]                                                                     |                                                |
| Reply to the notice seek                                                                                                  | ting additional info                                                           | rmation                                        |
| 1. GSTIN                                                                                                    | 07APIPS0052D410                                                                |                                                |
| 2. Name                                                                                                    | NURUL MOHAMADBHA                                                               | I SAIYED                                       |
| 3. Details of notice vide which additional<br>information sought                                                          | Notice No.<br>ZA071018000295Y                                                  | Notice date<br>17/10/2018                      |
| 4. Reply                                                                                                    |                                                                                |                                                |
| Document attached                                                                                                    |                                                                                |                                                |
| 5. Documents filed                                                                                                    |                                                                                |                                                |
| Doc.pdf                                                                                                    |                                                                                |                                                |
| hereby solemnly affirm and declare that th<br>correct to the best of my/our knowledge an                                  | d belief and nothing has<br>Signature of Au                                    | been concealed                                 |
| hereby solemnly affirm and declare that th<br>correct to the best of my/our knowledge an                                  | d belief and nothing has<br>Signature of Au<br>Name : NURUL                    | thorized Signatory<br>SAIYED<br>tatus: manager |
| 5. Verification-<br>hereby solemnly affirm and declare that th<br>correct to the best of my/our knowledge an<br>herefrom. | d belief and nothing has<br>Signature of Au<br>Name : NURUL<br>Designation / S | thorized Signatory<br>SAIYED<br>tatus: manager |
| hereby solemnly affirm and declare that th<br>correct to the best of my/our knowledge an                                  | d belief and nothing has<br>Signature of Au<br>Name : NURUL<br>Designation / S | thorized Signatory<br>SAIYED<br>tatus: manager |

13. Click OK.

| D | ashboard > Notices and Orders                                                                                   |
|---|----------------------------------------------------------------------------------------------------|
|   | Your reply has been filed against Ref. no ZA071018000295Y dated 17/10/2018. To download the document Click here |
|   | ОК                                                                                                    |

14. The updated **REPLIES** tab is displayed, with the record of the filed reply in a table and with the **Status** updated to "Reply furnished, pending for order by tax officer". You can also click the documents in the **Attachments** column of the table to download them.

| ARN<br>AD071018000048 |                 | TIN/UIN/Temporary IE<br>7 <b>APIPS0052D410</b> | ) Da       | te Of Applicatio<br>16/10/ | n/Case Creation<br>/ <b>2018</b> | Status<br>Reply furnished, pending f<br>order by tax officer |
|-----------------------|-----------------|------------------------------------------------|------------|----------------------------|----------------------------------|--------------------------------------------------------------|
| APPLICATIONS          | ADD REPLY -     |                                                |            |                            |                                  |                                                              |
| NOTICES               | Туре            | Reply filed                                    | Reply      | Option for                 |                                  | Attachments                                                  |
| REPLIES               |                 | Against                                        | Date/Ph    | Personal<br>Hearing        |                                  |                                                              |
| ORDERS                | ADDITIONAL      |                                                |            |                            |                                  | Doc.pdf                                                      |
|                       | INFORMATION GST | ZA071018000295Y                                | 17/10/2018 | N                          | PA REPLY 740710                  | 18000295Y 20181017085448.pd                                  |

#### Go back to the Main Menu

# E (3). Replying to Additional Information for Release Security

To view or add your replies to the issued notice for additional information for release security, perform following steps:

1. On the **Case Details** page of that particular application, select the **REPLIES** tab. This tab will display the replies you will file or already file reply against the Notice issued by Tax Official. To add a reply, click **ADD REPLY** and select **ADDITIONAL INFORMATION FOR RELEASE SECURITY**.

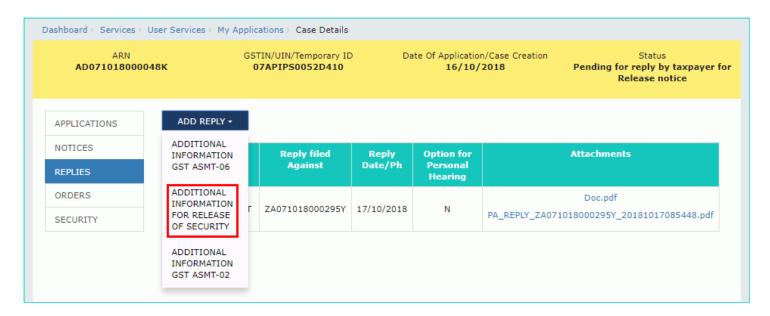

2. The Additional Information for security release page is displayed.

| Dashboard Serv            | ices <del>-</del> GST Li                                                                                                    | w Search Taxpayer <del>-</del>                                                                                                    | Help 🛨       | e-Way Bill | System                                        |                                                               |
|---------------------------|----------------------------------------------------------------------------------------------------|----------------------------------------------------------------------------------------------------|--------------|------------|-----------------------------------------------|---------------------------------------------------------------|
| Dashboard > Services >    | User Services > 1                                                                                                    | Applications > Case Deta                                                                                                    | ils          |            |                                               |                                                               |
| ARN<br><b>AD071018000</b> | 048K                                                                                                    | GSTIN/UIN/Temporary<br>07APIPS0052D41(                                                                                                    |              |            | plication/Case Creation<br>1 <b>6/10/2018</b> | Status<br>Pending for reply by taxpayer for<br>Release notice |
| APPLICATIONS              |                                                                                                    |                                                                                                    |              |            |                                               | <ul> <li>indicates mandatory fields</li> </ul>                |
| NOTICES                   | Туре                                                                                                    |                                                                                                    |              |            | Date Of SCN                                   |                                                               |
| REPLIES                   | ADDITIO                                                                                                    | NAL INFORMATION FOR REL                                                                                                    | EASE OF SE   | CURITY     | 18/10/2018                                    |                                                               |
| ORDERS                    | SCN Ref N                                                                                                    | 0                                                                                                    |              |            | Personal Hearing Requ                         | iired ?                                                       |
| SECURITY                  | ZA07101                                                                                                    | 8000312A                                                                                                    |              |            |                                               |                                                               |
|                           | <ul> <li>File with</li> <li>Maximut</li> <li>Verification</li> <li>I hereby</li> <li>best of model</li> <li>Name of A</li> <li>Select</li> <li>Designation</li> </ul> | No file chosen<br>PDF/JPEG format is only all<br>n 4 files and 5 MB for each f<br>on<br>y solemnly affirm and dec<br>y knowledge and belief an<br>uthorized Signatory* | file allowed |            |                                               | s true and correct to the                                     |

#### 3. In the Personal Hearing Required? field, select Yes or No.

<u>Note</u>: This button is visible in only those applications where the Tax Official has not already called for a personal hearing in the issued notice.

4. In **Reply** field, enter details of your reply to the issued notice.

5. Click Choose File to upload the document(s) related to your reply, if any. This is not a mandatory field.

6. Enter **Verification** details. Select the declaration check-box and select the name of the authorized signatory. Based on your selection, the fields **Designation/Status** and **Date** (current date) displayed below gets auto-populated. Enter the name of the place where you are filing this application.

7. Click **PREVIEW** to download and review your application.

| c  |                                                      | • indicates mand                                    |
|----|------------------------------------------------------|-----------------------------------------------------|
| S  | Туре                                                 | Date Of SCN                                         |
| 5  | ADDITIONAL INFORMATION FOR RELEASE OF SECURITY       | 18/10/2018                                          |
| 5  | SCN Ref No                                           | Personal Hearing Required ?                         |
| ТҮ | ZA071018000312A                                      |                                                     |
|    |                                                      |                                                     |
|    | Reply •                                              |                                                     |
|    |                                                      |                                                     |
|    |                                                      |                                                     |
|    |                                                      | 1                                                   |
|    | Attachments<br>Choose File No file chosen            |                                                     |
|    | File with PDF/JPEG format is only allowed            |                                                     |
|    | Maximum 4 files and 5 MB for each file allowed       |                                                     |
|    | Verification                                         |                                                     |
|    | I hereby solemnly affirm and declare that the inform | ation given herein above is true and correct to the |
|    | of my knowledge and belief and nothing has been conc | ealed therefrom.                                    |
|    | Name of Authorized Signatory •                       | Place •                                             |
|    | NURUL SAIVED                                         | Enter Place                                         |
|    | Designation / Status                                 | Date                                                |
|    | manager                                              | 18/10/2018                                          |
|    |                                                      |                                                     |
|    | DSC is compulsory for companies and LLP.             |                                                     |
|    |                                                      |                                                     |

8. The application is downloaded in PDF format.

#### Reply to the notice seeking clarification for release of security

| 1. GSTIN 07APIPS0052D410                                                                                              |                          |  |  |
|----------------------------------------------------------------------------------------------------|--------------------------|--|--|
| 2. Name                                                                                                    | NURUL MOHAMADBHAI SAIYED |  |  |
| 3. Details of notice vide which additional<br>information sought Notice No. Notice date<br>2A071018000312A 18/10/2018 |                          |  |  |
| 4. Reply                                                                                                    |                          |  |  |
| Document attached                                                                                                    |                          |  |  |
| 5. Documents filed                                                                                                    |                          |  |  |
| Doc.pdf                                                                                                    |                          |  |  |

#### 6.Verification-

I hereby solemnly affirm and declare that the information given herein above is true and correct to the best of my/our knowledge and belief and nothing has been concealed therefrom.

|   | Signature of Authorized Signatory<br>Name : NURUL SAIYED<br>Designation / Status: manager<br>Date: 18/10/2018 |
|---|----------------------------------------------------------------------------------------------------|
|   |                                                                                                    |
| 4 |                                                                                                    |
|   |                                                                                                    |

9. Once you are satisfied, click **FILE**.

| APPLICATIONS |                                                                                                    | • indicates mandatory fields                                                 |
|--------------|----------------------------------------------------------------------------------------------------|------------------------------------------------------------------------------|
| NOTICES      | Туре                                                                                                    | Date Of SCN                                                                  |
| REPLIES      | ADDITIONAL INFORMATION FOR RELEASE OF SECURITY                                                                               | 18/10/2018                                                                   |
| ORDERS       | SCN Ref No                                                                                                    | Personal Hearing Required ?                                                  |
| SECURITY     | ZA071018000312A                                                                                                    |                                                                              |
|              | Reply •<br>Document attached                                                                                                 | No                                                                           |
|              | Attachments<br>Choose File No file chosen                                                                                    |                                                                              |
|              | Doc.pdf                                                                                                    |                                                                              |
|              | <ul> <li>File with PDF/JPEG format is only allowed</li> <li>Maximum 4 files and 5 MB for each file allowed</li> </ul>        |                                                                              |
|              | Verification<br>I hereby solemnly affirm and declare that the inform<br>of my knowledge and belief and nothing has been conc | ation given herein above is true and correct to the best<br>ealed therefrom. |
|              | Name of Authorized Signatory •                                                                                               | Place •                                                                      |
|              | NURUL SAIYED                                                                                                    | Delhi                                                                        |
|              | Designation / Status                                                                                                    | Date                                                                         |
|              | manager                                                                                                    | 18/10/2018                                                                   |
|              | • DSC is compulsory for companies and LLP.                                                                                   |                                                                              |
|              |                                                                                                    | BACK PREVIEW FILE                                                            |

10. Submit Application page is displayed. Click SUBMIT WITH DSC or SUBMIT WITH EVC.

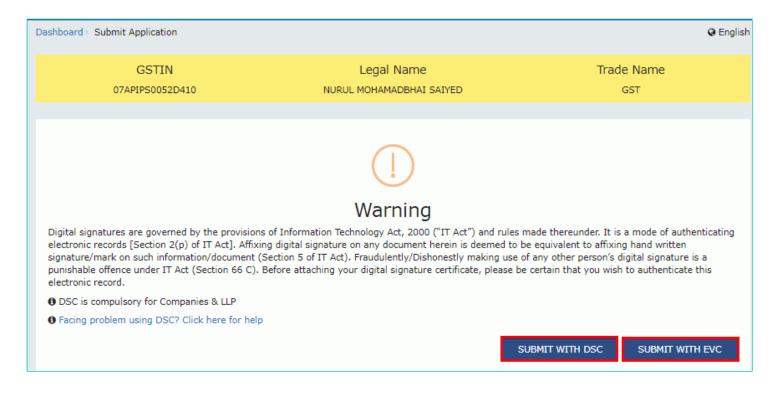

#### SUBMIT WITH DSC:

a. Select the certificate and click the SIGN button.

#### SUBMIT WITH EVC:

a. Enter the OTP sent on email and mobile number of the Authorized Signatory registered at the GST Portal and click the **VERIFY** button.

| OTP Verification                                                                         |                          |
|------------------------------------------------------------------------------------------|--------------------------|
| OTP has been sent to your registered mobile numbe<br>enter the OTP to Confirm Submission | er and e-mail id. Please |
| [                                                                                        | CLOSE VERIFY             |

11. The **Notices and Orders** page is displayed with the generated Reference number. To download the filed reply, click the **Click here** hyperlink.

| Dashboard > Notices and Orders                                                                                  |    |
|----------------------------------------------------------------------------------------------------|----|
| Your reply has been filed against Ref. no ZA071018000312A dated 18/10/2018. To download the document Click here |    |
|                                                                                                    | ок |

| 12. | The filed | reply is | downloaded in | the PDF | format. |
|-----|-----------|----------|---------------|---------|---------|
|-----|-----------|----------|---------------|---------|---------|

| 1. GSTIN                                                                                                 | 07APIPS0052D410                   |                           |  |  |  |
|----------------------------------------------------------------------------------------------------|-----------------------------------|---------------------------|--|--|--|
| 2. Name                                                                                                  | NURUL MOHAMADBHA                  | I SAIYED                  |  |  |  |
| 3. Details of notice vide which additional<br>information sought                                         | Notice No.<br>ZA071018000312A     | Notice date<br>18/10/2018 |  |  |  |
| 4. Reply                                                                                                 |                                   |                           |  |  |  |
| Document attached                                                                                        |                                   |                           |  |  |  |
| 5. Documents filed                                                                                       |                                   |                           |  |  |  |
| Doc.pdf                                                                                                  |                                   |                           |  |  |  |
| 6.Verification-                                                                                          |                                   |                           |  |  |  |
| I hereby solemnly affirm and declare that th<br>correct to the best of my/our knowledge an<br>therefrom. |                                   |                           |  |  |  |
|                                                                                                    |                                   |                           |  |  |  |
|                                                                                                    | Signature of Au                   | thorized Signatory        |  |  |  |
|                                                                                                    | Name : NURUL                      |                           |  |  |  |
|                                                                                                    | Designation / S<br>Date: 18/10/20 | tatus: manager<br>18      |  |  |  |
|                                                                                                    |                                   |                           |  |  |  |
|                                                                                                    |                                   |                           |  |  |  |
|                                                                                                    |                                   |                           |  |  |  |
|                                                                                                    |                                   |                           |  |  |  |
|                                                                                                    |                                   |                           |  |  |  |
|                                                                                                    |                                   |                           |  |  |  |
|                                                                                                    |                                   |                           |  |  |  |
|                                                                                                    |                                   |                           |  |  |  |
|                                                                                                    |                                   |                           |  |  |  |
|                                                                                                    |                                   |                           |  |  |  |
|                                                                                                    |                                   |                           |  |  |  |
|                                                                                                    |                                   |                           |  |  |  |
|                                                                                                    |                                   |                           |  |  |  |
|                                                                                                    |                                   |                           |  |  |  |

#### 13. Click OK.

| Dashboard > Notices and Orders                                                                                 |          |
|----------------------------------------------------------------------------------------------------|----------|
| Your reply has been filed against Ref. no ZA071018000312A dated 18/10/2018. To download the document Click her | <u>e</u> |
|                                                                                                    | ок       |
|                                                                                                    | ÜK       |

14. The updated **REPLIES** tab is displayed, with the record of the filed reply in a table and with the **Status** updated to "Reply furnished, pending for order by tax officer". You can also click the documents in the **Attachments** column of the table to download them.

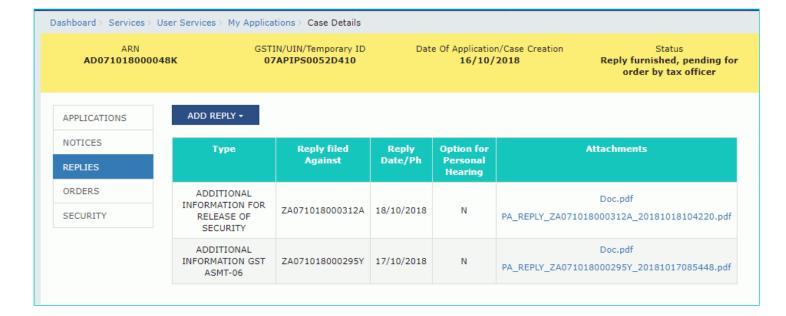

#### Go back to the Main Menu

### F. View issued Orders related to that Application

To view and download order for provisional assessment issued by Tax Official, perform following steps:

1. On the **Case Details** page of that particular taxpayer, click the **ORDERS** tab. This tab provides you an option to view the issued order, with all its attached documents, in PDF mode.

2. Click the document(s) in the Attachments column of the table to download them.

| Additional Notic<br>ARN<br>AD071018000048K |                                             |                 | Date Of Application/Case Creation<br>16/10/2018 |    | Status<br>Provisional order issued,<br>security pending |  |
|--------------------------------------------|---------------------------------------------|-----------------|-------------------------------------------------|----|---------------------------------------------------------|--|
| APPLICATIONS                               | Туре                                        | Order Number    | Order<br>Date                                   | At | tachments                                               |  |
| NOTICES<br>REPLIES                         | PROVISIONAL ASSESSMENT<br>ORDER GST ASMT-04 | ZA071018000277W | 16/10/2018                                      |    | Doc1.pdf<br>8000277W_20181016054219.pdf                 |  |
| ORDERS<br>SECURITY                         |                                             |                 |                                                 |    |                                                         |  |

Go back to the Main Menu

# G (1). Furnishing of Security Amount

To furnish the security along with bond for provisional assessment, perform following steps:

- 1. On the Case Details page of that particular taxpayer, click the SECURITY tab.
- 2. To furnish the security, click **FILE** and select **FURNISH OF SECURITY**.

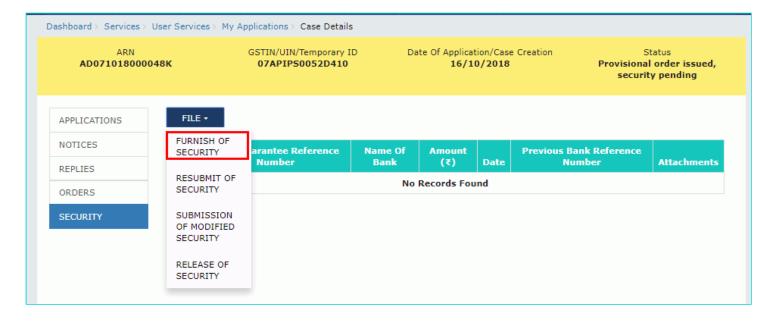

3. The Furnish of Security page is displayed.

| Dashboa                       | rd Services <del>-</del> | GST Law                                        | Search Taxpayer 👻                                                                    | Help - e                              | -Way Bill System                 |                 |                                                      |              |
|-------------------------------|--------------------------|------------------------------------------------|--------------------------------------------------------------------------------------|---------------------------------------|----------------------------------|-----------------|------------------------------------------------------|--------------|
| Dashboard                     | > Services > User        | Services > My A                                | pplications > Case Detai                                                             | ls                                    |                                  |                 |                                                      |              |
| AD                            | ARN<br>071018000048K     |                                                | GSTIN/UIN/Temporary<br>07APIPS0052D410                                               |                                       | ate Of Application/O<br>16/10/20 |                 | Stat<br>Provisional or<br>security (                 | rder issued, |
| APPLICA<br>NOTICES<br>REPLIES | 5                        |                                                |                                                                                      |                                       |                                  |                 | Please Click I<br>download the Fi<br>Bond for Furnis | ormat for    |
| ORDERS                        |                          | Tuno                                           |                                                                                      |                                       |                                  |                 | Security                                             |              |
| SECURIT                       | Y                        | Type<br>Furnishing of                          | Security                                                                             |                                       |                                  |                 |                                                      |              |
|                               |                          | Provisional As<br>ZA071018000<br>Reference n   |                                                                                      | iber• C                               | Order Date•<br>16/10/2018        |                 |                                                      |              |
|                               |                          | guaran                                         |                                                                                      | •                                     | Mode                             |                 | Date •                                               | Amou         |
|                               |                          |                                                |                                                                                      |                                       | Bank Guara                       | ntee            | DD/MM/YYYY 🛗                                         |              |
|                               |                          | •                                              |                                                                                      |                                       |                                  |                 |                                                      | ) -          |
|                               |                          |                                                |                                                                                      |                                       |                                  |                 |                                                      | ADD          |
|                               |                          | OFile with PD                                  | <b>s</b> •<br>No file chosen<br>DF or JPEG format is only<br>Hiles and 5 MB for each |                                       |                                  |                 |                                                      |              |
|                               |                          | Verification•<br>I hereby sol<br>knowledge and | emnly affirm and declar<br>belief and nothing has t                                  | e that the inform<br>been concealed t | ation given herein<br>herefrom.  | above is true a | and correct to the best o                            | f my         |
|                               |                          | Name of Autho                                  | rized Signatory •                                                                    |                                       | Place                            |                 |                                                      |              |
|                               |                          | Select                                         | _                                                                                    |                                       | Enter P                          | lace            |                                                      |              |
|                               |                          | Designation / S                                | itatus                                                                               |                                       | Date                             |                 |                                                      |              |
|                               |                          |                                                |                                                                                      |                                       |                                  |                 |                                                      |              |
|                               |                          |                                                |                                                                                      |                                       |                                  |                 | PREVIEW                                              | FILE         |

4. Click the Click here to download the format of bond for furnishing security.

| APPLICATIONS<br>NOTICES<br>REPLIES<br>ORDERS | Туре                                 |                      |                | <ul> <li>Indicates Ma</li> <li>Please Click here</li> <li>download the Fo</li> <li>Bond for Furnish</li> <li>Security</li> </ul> | rmat for |
|----------------------------------------------|--------------------------------------|----------------------|----------------|----------------------------------------------------------------------------------------------------|----------|
| SECURITY                                     | Furnishing of Security               |                      |                |                                                                                                    |          |
|                                              | Provisional Assessment O             | rder Number • (      | Order Date•    |                                                                                                    |          |
|                                              | ZA071018000277W                      |                      | 16/10/2018     |                                                                                                    |          |
|                                              |                                      |                      |                |                                                                                                    |          |
|                                              | Reference no. of bank<br>guarantee • | Name of bank / GSTIN | Mode           | Date •                                                                                                    | Amou     |
|                                              |                                      |                      | Bank Guarantee | DD/MM/YYYY                                                                                                    |          |
|                                              |                                      |                      |                |                                                                                                    |          |
|                                              | •                                    |                      |                |                                                                                                    | ۱.       |
|                                              |                                      |                      |                |                                                                                                    | ADD      |

# 5. Enter the Reference no. of bank guarantee, Name of bank/GSTIN and Date.

6. Scroll to the right to enter more details.

| APPLICATIONS<br>NOTICES<br>REPLIES |                                      |                    |                | <ul> <li>Indicates Mar</li> <li>Please <u>Click he</u><br/>download the For</li> <li>Bond for Furnishin</li> <li>Security</li> </ul> | <u>re</u> to<br>mat for |
|------------------------------------|--------------------------------------|--------------------|----------------|----------------------------------------------------------------------------------------------------|-------------------------|
| ORDERS                             | Туре                                 |                    |                | ,                                                                                                    |                         |
| SECURITY                           | Furnishing of Security               |                    |                |                                                                                                    |                         |
|                                    | Provisional Assessment O             | rder Number •      | Order Date•    |                                                                                                    |                         |
|                                    | ZA071018000277W                      |                    | 16/10/2018     |                                                                                                    |                         |
|                                    |                                      |                    |                |                                                                                                    |                         |
|                                    | Reference no. of bank<br>guarantee • | Name of bank / GST | [N Mode        | Date •                                                                                                    | Атоц                    |
|                                    |                                      |                    | Bank Guarantee | DD/MM/YYYY 🛗                                                                                                    |                         |
|                                    |                                      |                    |                |                                                                                                    |                         |
|                                    | 4                                    |                    |                |                                                                                                    | •                       |
|                                    |                                      |                    |                |                                                                                                    |                         |
|                                    |                                      |                    |                |                                                                                                    | ADD                     |

7. Enter the **amount** furnished.

Note: You can click the ADD button to add more details of security amount to be furnished with different bank guarantee.

| APPLICATIONS NOTICES REPLIES ORDERS | Туре                        |              |       |            |          | <ul> <li>Indicates Mannel</li> <li>Please <u>Click her</u><br/>download the Forr<br/>Bond for Furnishin<br/>Security</li> </ul> | <u>e</u> to<br>nat for |
|-------------------------------------|-----------------------------|--------------|-------|------------|----------|----------------------------------------------------------------------------------------------------|------------------------|
| SECURITY                            | Furnishing of Security      |              |       |            |          |                                                                                                    |                        |
|                                     | Provisional Assessment Orde | er Number•   | Order | Date       |          |                                                                                                    |                        |
|                                     | ZA071018000277W             |              | 16/1  | 10/2018    |          |                                                                                                    |                        |
|                                     | nk Name of bank / GSTIN     | Mode         |       | Date •     |          | Amount(₹) •                                                                                                    | Action                 |
|                                     |                             | Bank Guarant | ee    | DD/MM/YYYY | <b>#</b> |                                                                                                    |                        |
|                                     | 4                           |              |       |            |          |                                                                                                    | Þ                      |
|                                     |                             |              |       |            |          | A                                                                                                    | ADD                    |

8. Click **Choose File** to upload the bond and Bank guarantee documents.

9. Enter **Verification** details. Select the declaration check-box and select the name of the authorized signatory. Based on your selection, the fields **Designation/Status** and **Date** (current date) displayed below gets auto-populated. Enter the name of the place where you are filing this application.

10. Click **PREVIEW** to download and review your application.

| Maximum 4 files and 5 MB for each file                                               | allowed                                                                     |
|--------------------------------------------------------------------------------------|-----------------------------------------------------------------------------|
| Verification                                                                         |                                                                             |
| I hereby solemnly affirm and declare the                                             | at the information given herein above is true and correct to the best of my |
|                                                                                      |                                                                             |
|                                                                                      | concealed therefrom.                                                        |
| knowledge and belief and nothing has been                                            | concealed therefrom.                                                        |
| knowledge and belief and nothing has been<br>Name of Authorized Signatory•<br>Select |                                                                             |

11. The application is downloaded in PDF format.

### Form GST ASMT - 05

[See rule 98(4)] Furnishing of Security

| 1. GS                                                                      | TIN / Temp II     | D                                                           | 07APIPS0052D41                                             | 07APIPS0052D410 |                   |                         |  |  |  |
|----------------------------------------------------------------------------|-------------------|-------------------------------------------------------------|------------------------------------------------------------|-----------------|-------------------|-------------------------|--|--|--|
| 2. Name                                                                    |                   |                                                             | NURUL MOHAMADBHAI SAIYED                                   |                 |                   |                         |  |  |  |
| <ol> <li>Details of order vide which<br/>security is prescribed</li> </ol> |                   |                                                             | Provsional Assessment<br>Order Number :<br>ZA071018000277W |                 | Date : 16/10/2018 |                         |  |  |  |
| 4. De                                                                      | tails of the se   | curity furnished                                            |                                                            |                 |                   |                         |  |  |  |
| Sr.<br>No.                                                                 | Mode              | Reference<br>no. / Debit<br>entry no. (for<br>cash payment) | Date                                                       | Amount(         | र)                | Name of Bank /<br>GSTIN |  |  |  |
| 1                                                                          | Bank<br>Guarantee | 2344444                                                     | 17/10/2018                                                 | 10,0            | 00.00             | 07APIPS0052D410         |  |  |  |

Note – Hard copy of the security and bond shall be submitted on or before the due date mentioned in the order.

5. Declaration -

(i) The above-mentioned bank guarantee is submitted to secure the differential tax on the supply of goods and/or services in respect of which I/we have been allowed to pay taxes on provisional basis.

(ii) I undertake to renew the bank guarantee well before its expiry. In case I/We fail to do so the department will be at liberty to get the payment from the bank against the bank guarantee.

(iii) The department will be at liberty to invoke the bank guarantee provided by us to cover the provisional assessment in case we fail to furnish the required documents/ information to facilitate finalization of provisional assessment.

Signature of Authorized Signatory

NURUL SAIYED Delhi manager 17/10/2018

12. Once you are satisfied, click FILE.

| Verification •                                                                              |                                      |                                                               |
|---------------------------------------------------------------------------------------------|--------------------------------------|---------------------------------------------------------------|
| I hereby solemnly affirm and declare that t<br>knowledge and belief and nothing has been co | he information g<br>ncealed therefro | iven herein above is true and correct to the best of my<br>m. |
| Name of Authorized Signatory •                                                              |                                      | Place                                                         |
| NURUL SAIYED                                                                                | Ŧ                                    | Delhi                                                         |
| Designation / Status                                                                        |                                      | Date                                                          |
| manager                                                                                     |                                      | 17/10/2018                                                    |

13. Submit Application page is displayed. Click SUBMIT WITH DSC or SUBMIT WITH EVC.

| Dashboar                      | Submit Application                                                            |                                                                                                    | @ English                                                                              |
|-------------------------------|-------------------------------------------------------------------------------|----------------------------------------------------------------------------------------------------|----------------------------------------------------------------------------------------|
|                               | GSTIN                                                                         | Legal Name                                                                                                    | Trade Name                                                                             |
|                               | 07APIPS0052D410                                                               | NURUL MOHAMADBHAI SAIYED                                                                                                    | GST                                                                                    |
|                               |                                                                               |                                                                                                    |                                                                                        |
| electro<br>signatu<br>punishi | nic records [Section 2(p) of IT Act]. A<br>re/mark on such information/docume | <b>Warning</b><br>sions of Information Technology Act, 2000 ("IT Act") and rules<br>ffixing digital signature on any document herein is deemed to l<br>ent (Section 5 of IT Act). Fraudulently/Dishonestly making use of<br>C). Before attaching your digital signature certificate, please b | be equivalent to affixing hand written<br>of any other person's digital signature is a |
| 6 DSC                         | is compulsory for Companies & LLP                                             |                                                                                                    |                                                                                        |
| 6 Facir                       | g problem using DSC? Click here for                                           | help                                                                                                    |                                                                                        |
|                               |                                                                               | S                                                                                                    | SUBMIT WITH DSC SUBMIT WITH EVC                                                        |

### SUBMIT WITH DSC:

a. Select the certificate and click the **SIGN** button.

### SUBMIT WITH EVC:

a. Enter the OTP sent on email and mobile number of the Authorized Signatory registered at the GST Portal and click the **VERIFY** button.

| OTP Verification                                                                       |                            |
|----------------------------------------------------------------------------------------|----------------------------|
| OTP has been sent to your registered mobile nur<br>enter the OTP to Confirm Submission | mber and e-mail id. Please |
|                                                                                        | CLOSE VERIFY               |

14. **Notices and Orders** page is displayed with the generated Reference number. To download the filed application, click the **Click here** hyperlink.

| D | Dashboard ≻ Notices and Orders                                                                                                    |
|---|----------------------------------------------------------------------------------------------------|
|   | Your Security has been successfully furnished against Ref. no ZA071018000277W dated 16/10/2018. To download the Application Click here |
|   | ок                                                                                                    |

### Form GST ASMT - 05

#### [See rule 98(4)] Furnishing of Security

| 1. GS                                                                      | STIN / Temp II    | D                                                           | 07APIPS0052D41                                             | 0         |                   |                         |  |                 |
|----------------------------------------------------------------------------|-------------------|-------------------------------------------------------------|------------------------------------------------------------|-----------|-------------------|-------------------------|--|-----------------|
| 2. Na                                                                      | ame               |                                                             | NURUL MOHAMADBHAI SAIYED                                   |           |                   |                         |  |                 |
| <ol> <li>Details of order vide which<br/>security is prescribed</li> </ol> |                   |                                                             | Provsional Assessment<br>Order Number :<br>ZA071018000277W |           | Date : 16/10/2018 |                         |  |                 |
| 4. De                                                                      | tails of the se   | curity furnished                                            |                                                            |           |                   |                         |  |                 |
| Sr.<br>No.                                                                 | Mode              | Reference<br>no. / Debit<br>entry no. (for<br>cash payment) | Date                                                       | Amount    | र)                | Name of Bank /<br>GSTIN |  |                 |
| 1                                                                          | Bank<br>Guarantee | 2344444                                                     | 17/10/2018                                                 | 10,000.00 |                   | 10,000.00 07APIPS00520  |  | 07APIPS0052D410 |

Note - Hard copy of the security and bond shall be submitted on or before the due date mentioned in the order.

5. Declaration -

(i) The above-mentioned bank guarantee is submitted to secure the differential tax on the supply of goods and/or services in respect of which I/we have been allowed to pay taxes on provisional basis.

(ii) I undertake to renew the bank guarantee well before its expiry. In case I/We fail to do so the department will be at liberty to get the payment from the bank against the bank guarantee.

(iii) The department will be at liberty to invoke the bank guarantee provided by us to cover the provisional assessment in case we fail to furnish the required documents/ information to facilitate finalization of provisional assessment.

Signature of Authorized Signatory

NURUL SAIYED Delhi manager 17/10/2018

16. Click **OK**.

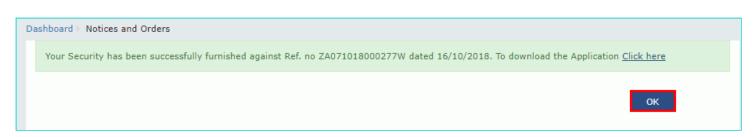

17. The updated **ORDERS** tab is displayed, with the record of the filed application in a table and with the **Status** updated to "Security furnished, pending approval". You can also click the documents in the **Attachments** column of the table to download them.

| ARN<br>AD071018000048K |                           | GSTIN/UIN/Temporary ID Date Of /<br>07APIPS0052D410 |                 | Application/Case Creation<br>16/10/2018 |            | Security f                           | Status<br>Security furnished, pending<br>approval        |  |
|------------------------|---------------------------|-----------------------------------------------------|-----------------|-----------------------------------------|------------|--------------------------------------|----------------------------------------------------------|--|
| APPLICATIONS           | FILE -                    |                                                     |                 |                                         |            |                                      |                                                          |  |
| NOTICES<br>REPLIES     | Туре                      | Bank Guarantee<br>Reference Number                  | Name Of Bank    | Amount<br>(₹)                           | Date       | Previous Bank<br>Reference<br>Number | Attachments                                              |  |
| ORDERS                 | Furnishing of<br>Security | 2344444                                             | 07APIPS0052D410 | 10000                                   | 17/10/2018 | NA                                   | Doc.pdf<br>Application for<br>Furnish of<br>Security.pdf |  |

### Go back to the Main Menu

# G (2). Resubmitting of Security Amount

To file application for resubmitting the security, perform following steps:

**Note**: If Tax Official finds some discrepancies in security earlier furnished by taxpayer i.e. bank guarantee amount is not sufficient as required in provisional assessment order or reference number is not valid or time duration of bond/guarantee is expired or any other reason, then he may ask for re-submission of security.

1. On the Case Details page of that particular taxpayer, click the SECURITY tab.

2. To resubmit the security, click **FILE** and select **RESUBMIT OF SECURITY**.

| ARN<br>AD071018000048K |                                       | GSTIN/UIN/Temporary 1<br>07APIPS0052D410 |                 | Date Of Application/Case Creation<br>16/10/2018 |            |                            | Status<br>Pending for re-submission o<br>security |  |
|------------------------|---------------------------------------|------------------------------------------|-----------------|-------------------------------------------------|------------|----------------------------|---------------------------------------------------|--|
| APPLICATIONS           | FILE -                                |                                          |                 |                                                 |            |                            |                                                   |  |
| NOTICES                | FURNISH OF<br>SECURITY                | Bank Guarantee<br>Reference Number       | Name Of Bank    | Amount                                          | Date       | Previous Bank<br>Reference | Attachments                                       |  |
| REPLIES                | RESUBMIT OF                           | Reference Number                         |                 | (₹)                                             |            | Number                     |                                                   |  |
| ORDERS                 | SECURITY                              |                                          |                 |                                                 |            |                            | Doc.pdf                                           |  |
| SECURITY               | SUBMISSION<br>OF MODIFIED<br>SECURITY | 2344444                                  | 07APIPS0052D410 | 10000                                           | 16/10/2018 | NA                         | Application for<br>Modify of<br>Security.pdf      |  |
|                        | RELEASE OF<br>SECURITY                | 2344444                                  | 07APIPS0052D410 | 10000                                           | 17/10/2018 | NA                         | Doc.pdf<br>Application for                        |  |

3. The **Resubmit of Security** page is displayed.

| Dashboard      | Services <del>-</del> | GST Law                                                                                                    | Search T                                                                                   | axpayer 👻                                                      | Help <del>-</del>               | e-Way Bill                  | System                            |            |                           |                                   |
|----------------|-----------------------|----------------------------------------------------------------------------------------------------|--------------------------------------------------------------------------------------------|----------------------------------------------------------------|---------------------------------|-----------------------------|-----------------------------------|------------|---------------------------|-----------------------------------|
| Dashboard⇒ Ser | rvices > User S       | ervices > My Ap                                                                                                    | oplications                                                                                | Case Detai                                                     | ls                              |                             |                                   |            |                           |                                   |
|                | ARN<br>18000048K      |                                                                                                    |                                                                                            | I/Temporary<br><b>S0052D41</b> 0                               |                                 |                             | plication/Ca<br>L <b>6/10/201</b> |            | Pending for r             | atus<br>e-submission of<br>:urity |
| APPLICATION    |                       |                                                                                                    |                                                                                            |                                                                |                                 |                             |                                   |            | • Indicates               | Mandatory Fields                  |
| NOTICES        |                       | <b>Type</b><br>Resubmission                                                                                                    | of Security                                                                                |                                                                |                                 |                             |                                   |            |                           |                                   |
| REPLIES        |                       | Resubmission                                                                                                    | or occurrey                                                                                |                                                                |                                 |                             |                                   |            |                           |                                   |
| ORDERS         |                       | Resubmission                                                                                                    |                                                                                            | nber•                                                          | Order D                         |                             |                                   |            |                           |                                   |
| SECURITY       |                       | ZA071018000                                                                                                    | 286X                                                                                       |                                                                | 17/10/                          | 2018                        |                                   |            |                           |                                   |
|                |                       |                                                                                                    |                                                                                            |                                                                | Su                              | bmitted Ba                  | ank Guarar                        | ntee Detai | ils                       |                                   |
|                |                       | Reference no.<br>guarant                                                                                                    |                                                                                            | Name of b                                                      | ank / GSTI                      | N                           | Mode                              |            | Date                      | Amour                             |
|                |                       | 234444                                                                                                    | 4                                                                                          | 07APIPS0052D410                                                |                                 | Bar                         | ank Guarantee                     |            | 17/10/2018                |                                   |
|                |                       | 234444                                                                                                    | 4                                                                                          | 07APIPS                                                        | Bar                             | nk Guarante                 | e                                 | 16/10/2018 |                           |                                   |
|                |                       | Attachments     Choose File     OFile with PD     OMaximum 4     Verification     I hereby solution     I hereby solution     Select     Designation / Si | No file chos<br>F or JPEG fi<br>files and 5<br>emnly affirr<br>belief and r<br>ized Signat | ormat is only<br>MB for each<br>n and declare<br>nothing has b | file allowed<br>e that the info | ormation giv<br>d therefrom | Place•<br>Enter Pla<br>Date       |            | e and correct to the besi | t of my                           |
|                |                       |                                                                                                    |                                                                                            |                                                                |                                 |                             |                                   |            | FILE                      |                                   |

4. Enter the Reference no. of bank guarantee, Name of bank/GSTIN and Date.

5. Scroll to the right to view more details.

| ARN<br>AD07101800004    | 8K                         | GSTIN/UIN/Temporary I<br>07APIPS0052D410 |                          | cation/Case Creation<br>/10/2018 | Status<br>Pending for re-sub<br>security |              |
|-------------------------|----------------------------|------------------------------------------|--------------------------|----------------------------------|------------------------------------------|--------------|
| APPLICATIONS<br>NOTICES | Туре                       |                                          |                          |                                  | • Indicates Mand                         | atory Fields |
| REPLIES                 | Resubmis                   | ssion of Security                        |                          |                                  |                                          |              |
| ORDERS                  | Resubmission Order Number* |                                          | Order Date•              |                                  |                                          |              |
| SECURITY                | ZA071018000286X            |                                          | 17/10/2018               |                                  |                                          |              |
|                         |                            |                                          | Resu                     | bmission Bank Guarant            | ee Details                               |              |
|                         | (₹)                        | Reference no. of bank<br>guarantee•      | Name of bank /<br>GSTIN• | Mode                             | Date•                                    |              |
|                         | ),000.00                   |                                          |                          | Bank Guarantee                   | DD/MM/YYYY                               | <b>#</b>     |
|                         | 0,000.00                   |                                          |                          | Bank Guarantee                   | DD/MM/YYYY                               | <b>#</b>     |
|                         | •                          |                                          |                          | 4                                |                                          | Þ            |

6. Click **Choose File** to upload document(s) related to resubmitted Bank guarantee as required.

7. Enter **Verification** details. Select the declaration check-box and select the name of the authorized signatory. Based on your selection, the fields **Designation/Status** and **Date** (current date) displayed below gets auto-populated. Enter the name of the place where you are filing this application.

8. Click FILE.

| iy |
|----|
|    |
|    |
|    |
|    |
|    |
| 1  |

9. Submit Application page is displayed. Click SUBMIT WITH DSC or SUBMIT WITH EVC.

| Dashboard >              | Submit Application                                                                                                |                                                                                                    | O English                                                                              |
|--------------------------|----------------------------------------------------------------------------------------------------|----------------------------------------------------------------------------------------------------|----------------------------------------------------------------------------------------|
|                          | GSTIN                                                                                                    | Legal Name                                                                                                    | Trade Name                                                                             |
|                          | 07APIPS0052D410                                                                                                   | NURUL MOHAMADBHAI SAIYED                                                                                                    | GST                                                                                    |
|                          |                                                                                                    |                                                                                                    |                                                                                        |
| electronic<br>signature, | records [Section 2(p) of IT Act]. Af<br>/mark on such information/documer<br>e offence under IT Act (Section 66 C | Warning<br>ions of Information Technology Act, 2000 ("IT Act") and rules<br>fixing digital signature on any document herein is deemed to<br>at (Section 5 of IT Act). Fraudulently/Dishonestly making use<br>C). Before attaching your digital signature certificate, please b | be equivalent to affixing hand written<br>of any other person's digital signature is a |
| 0 DSC is                 | compulsory for Companies & LLP                                                                                    |                                                                                                    |                                                                                        |
| Facing                   | problem using DSC? Click here for h                                                                               | elp                                                                                                    |                                                                                        |
|                          |                                                                                                    |                                                                                                    | SUBMIT WITH DSC SUBMIT WITH EVC                                                        |

### SUBMIT WITH DSC:

a. Select the certificate and click the **SIGN** button.

### SUBMIT WITH EVC:

a. Enter the OTP sent on email and mobile number of the Authorized Signatory registered at the GST Portal and click the **VERIFY** button.

| OTP Verification                                                                                                |
|----------------------------------------------------------------------------------------------------|
| OTP has been sent to your registered mobile number and e-mail id. Please<br>enter the OTP to Confirm Submission |
| CLOSE VERIFY                                                                                                    |

10. **Notices and Orders** page is displayed with the generated Reference number. To download the filed application, click the **Click here** hyperlink.

| Your Security has been successfully furnished against Ref. no ZA071018000286X dated 17/10/2018. To download the Application Click here |  |
|----------------------------------------------------------------------------------------------------|--|
| ок                                                                                                    |  |

11. The application is downloaded in the PDF format.

|                                                                                       |                                                                                                    |                                                                                                    | [See rule 98(4)]<br>mission of Se                                                                                 | curity                                                                 |                                                                             |  |
|---------------------------------------------------------------------------------------|----------------------------------------------------------------------------------------------------|----------------------------------------------------------------------------------------------------|----------------------------------------------------------------------------------------------------|------------------------------------------------------------------------|-----------------------------------------------------------------------------|--|
| 1. GSTIN / Temp ID 07APIPS0052D410                                                    |                                                                                                    |                                                                                                    |                                                                                                    |                                                                        |                                                                             |  |
| 2. Na                                                                                 | me                                                                                                    |                                                                                                    | NURUL MOHAMA                                                                                                    | DBHAI SAIYEE                                                           | )                                                                           |  |
| 3. Details of order vide which<br>security is prescribed                              |                                                                                                    |                                                                                                    | Resubmission Ore<br>Number :<br>ZA071018000286                                                                    |                                                                        | e : 17/10/2018                                                              |  |
| 4. De                                                                                 | tails of the se                                                                                                    | curity furnished                                                                                              |                                                                                                    |                                                                        |                                                                             |  |
| Sr.<br>No.                                                                            | Mode                                                                                                    | Reference no. /<br>Debit entry no.<br>(for cash<br>payment)                                                   | Date                                                                                                    | Amount(₹)                                                              | Name of Bank /<br>GSTIN                                                     |  |
| 1                                                                                     | Bank<br>Guarantee                                                                                                    | 23333                                                                                                    | 12/10/2018                                                                                                    | 10,000.0                                                               | 0 07APIPS0052D410                                                           |  |
| 2                                                                                     | Bank<br>Guarantee                                                                                                    | 57777                                                                                                    | 12/10/2018                                                                                                    | 10,000.0                                                               | 0 07APIPS0052D410                                                           |  |
| 5. Dec                                                                                |                                                                                                    | ntioned bank guar                                                                                             |                                                                                                    |                                                                        | efore the due date<br>differential tax on the                               |  |
| 5. Dec<br>(i) T<br>supply<br>provis<br>(ii)<br>so the<br>guarar<br>(iii) 1<br>the pro | laration -<br>he above-mei<br>of goods ani-<br>ional basis.<br>I undertake to<br>department of<br>ttee.<br>The departme<br>povisional asso | ntioned bank guar<br>d/or services in re<br>o renew the bank<br>will be at liberty to<br>nt will be at libert | espect of which I/w<br>guarantee well bef<br>o get the payment f<br>y to invoke the ban<br>ve fail to furnish the | e have been a<br>ore its expiry. I<br>rom the bank a<br>k guarantee pr | differential tax on the<br>lowed to pay taxes on<br>In case I/We fail to do |  |

## 12. Click **OK**.

| D | Dashboard > Notices and Orders                                                                                                    |
|---|----------------------------------------------------------------------------------------------------|
|   | Your Security has been successfully furnished against Ref. no ZA071018000286X dated 17/10/2018. To download the Application Click here |
|   | ок                                                                                                    |

13. The updated **ORDERS** tab is displayed, with the record of the filed application in a table and with the **Status** updated to "Security Resubmitted, pending approval". You can also click the documents in the **Attachments** column of the table to download them.

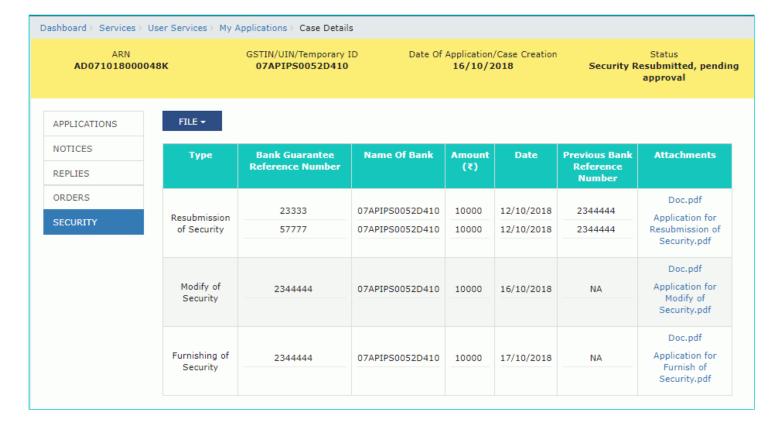

### Go back to the Main Menu

# G (3). Submission of Modified Security Amount

To file application for submitting the modified security, perform following steps:

**Note**: If Tax Official finds some discrepancies in security furnished by taxpayer i.e. bank guarantee amount is not sufficient as required in provisional assessment order or reference number is not valid or time duration of bond/guarantee is expired or any other reason, then he may ask for submission of modified security amount.

1. On the Case Details page of that particular taxpayer, click the SECURITY tab.

2. To modify the security, click FILE and select SUBMISSION OF MODIFIED SECURITY.

| ARN<br>AD071018000048K |                         | GSTIN/UIN/Temporary<br>07APIPS0052D410 |                 | Date Of Application/Case Creation<br>16/10/2018 |            |                            | Status<br>Pending for re-submission<br>security |  |
|------------------------|-------------------------|----------------------------------------|-----------------|-------------------------------------------------|------------|----------------------------|-------------------------------------------------|--|
| APPLICATIONS           | FILE •                  |                                        |                 |                                                 |            |                            |                                                 |  |
| NOTICES                | FURNISH OF<br>SECURITY  | Bank Guarantee<br>Reference Number     | Name Of Bank    | Amount                                          | Date       | Previous Bank<br>Reference | Attachments                                     |  |
| REPLIES                | RESUBMIT OF             | ceterence Number                       |                 | (₹)                                             |            | Number                     |                                                 |  |
| ORDERS                 | SECURITY                |                                        |                 |                                                 |            |                            | Doc.pdf                                         |  |
| SECURITY               | SUBMISSION              | 2344444                                | 07APIPS0052D410 | 10000                                           | 17/10/2018 | NA                         | Application for<br>Furnish of                   |  |
|                        | OF MODIFIED<br>SECURITY |                                        |                 |                                                 |            |                            | Security.pdf                                    |  |
|                        | RELEASE OF<br>SECURITY  |                                        |                 |                                                 |            |                            |                                                 |  |

# 3. The **Modify of Security** page is displayed.

| Dashboard Servi                                          | ices <del>-</del> GST Law                                                                                  | Search Taxpayer 🛨                        | Help 🗕                         | e-Way Bill | System                             |                                                                   |                            |               |
|----------------------------------------------------------|----------------------------------------------------------------------------------------------------|------------------------------------------|--------------------------------|------------|------------------------------------|-------------------------------------------------------------------|----------------------------|---------------|
| Dashboard > Additional                                   | Notices and Orders >                                                                                       | Case Details                             |                                |            |                                    |                                                                   |                            |               |
| ARN<br>AD071018000                                       | 048K                                                                                                    | GSTIN/UIN/Temporary 3<br>07APIPS0052D410 |                                |            | olication/Case Creati<br>6/10/2018 |                                                                   | Stati<br>for re-s<br>secur | submission of |
| APPLICATIONS<br>NOTICES<br>REPLIES<br>ORDERS<br>SECURITY | <ul> <li>File with PC</li> <li>Maximum</li> <li>Verification</li> <li>I hereby so knowledge and</li> </ul> | Number• 02841                            | file allowed<br>e that the inf | Ba         | Mode<br>Ink Guarantee              | Pleas<br>downloa<br>Bond fo<br>Security     Date •     DD/MM/YYYY | e best o                   | Amou          |
|                                                          |                                                                                                    |                                          |                                |            |                                    |                                                                   |                            |               |

- 4. Enter the Reference no. of bank guarantee, Name of bank/GSTIN and Date.
- 5. Scroll to the right to view more details.

| APPLICATIONS NOTICES REPLIES ORDERS | Туре                                 |                      |                | <ul> <li>Indicates Ma</li> <li>Please Click he<br/>download the Fo<br/>Bond for Furnish<br/>Security</li> </ul> | ere to<br>rmat for |
|-------------------------------------|--------------------------------------|----------------------|----------------|----------------------------------------------------------------------------------------------------|--------------------|
| SECURITY                            | Modify of Security                   |                      |                |                                                                                                    |                    |
|                                     | Modify Order Number•                 | c                    | Order Date•    |                                                                                                    |                    |
|                                     | ZA0710180002841                      |                      | 17/10/2018     |                                                                                                    |                    |
|                                     | Reference no. of bank<br>guarantee • | Name of bank / GSTIN | Mode           | Date •                                                                                                    | Amou               |
|                                     |                                      |                      | Bank Guarantee | DD/MM/YYYY                                                                                                    |                    |
|                                     | •                                    |                      |                |                                                                                                    | F.                 |
|                                     |                                      |                      |                |                                                                                                    | ADD                |

### 6. Enter the modified **amount**.

Note: You can click the ADD button to add more details.

| APPLICATIONS NOTICES REPLIES ORDERS | Туре                    |                |            | <ul> <li>Indicates Mand</li> <li>Please Click here<br/>download the Form<br/>Bond for Furnishing<br/>Security</li> </ul> | e to<br>lat for |
|-------------------------------------|-------------------------|----------------|------------|----------------------------------------------------------------------------------------------------|-----------------|
| SECURITY                            | Modify of Security      |                |            |                                                                                                    |                 |
|                                     | Modify Order Number•    | Orde           | r Date•    |                                                                                                    |                 |
|                                     | ZA0710180002841         | 17/            | 10/2018    |                                                                                                    |                 |
|                                     | nk Name of bank / GSTIN | Mode           | Date •     | Amount(₹) •                                                                                                    | Action          |
|                                     |                         | Bank Guarantee | DD/MM/YYYY |                                                                                                    | ۵               |
|                                     | •                       |                |            |                                                                                                    | •               |
|                                     |                         |                |            | A                                                                                                    | DD              |

7. Click Choose File to upload document(s) related to modified Bank guarantee as required.

8. Enter **Verification** details. Select the declaration check-box and select the name of the authorized signatory. Based on your selection, the fields **Designation/Status** and **Date** (current date) displayed below gets auto-populated. Enter the name of the place where you are filing this application.

9. Click FILE.

| Attachments•<br>Choose File No file chosen                                                                                    |                       |
|----------------------------------------------------------------------------------------------------|-----------------------|
| Grile with PDF or JPEG format is only allowed                                                                                 |                       |
| Maximum 4 files and 5 MB for each file allowed                                                                                |                       |
| Verification •                                                                                                    |                       |
| I hereby solemnly affirm and declare that the information of<br>knowledge and belief and nothing has been concealed therefroe | om.                   |
| knowledge and belief and nothing has been concealed therefro<br>Name of Authorized Signatory •                                | Place•                |
| knowledge and belief and nothing has been concealed therefro<br>Name of Authorized Signatory•<br>Select                       | Place•<br>Enter Place |
| knowledge and belief and nothing has been concealed therefro<br>Name of Authorized Signatory •                                | pm.<br>Place•         |
| knowledge and belief and nothing has been concealed therefro<br>Name of Authorized Signatory•<br>Select                       | Place•<br>Enter Place |

## 10. Submit Application page is displayed. Click SUBMIT WITH DSC or SUBMIT WITH EVC.

| Dashboard > Submi                      | t Application                                                                                                    |                                                                                      | Q English                                                                                                    |
|----------------------------------------|----------------------------------------------------------------------------------------------------|--------------------------------------------------------------------------------------|----------------------------------------------------------------------------------------------------|
|                                        | GSTIN                                                                                                    | Legal Name                                                                           | Trade Name                                                                                                    |
| 07                                     | APIPS0052D410                                                                                                    | NURUL MOHAMADBHAI SAIYED                                                             | GST                                                                                                    |
|                                        |                                                                                                    |                                                                                      |                                                                                                    |
| electronic records<br>signature/mark o | s [Section 2(p) of IT Act]. Affixing digital si<br>on such information/document (Section 5 of<br>ce under IT Act (Section 66 C). Before attac | gnature on any document herein is deer<br>f IT Act). Fraudulently/Dishonestly making | d rules made thereunder. It is a mode of authenticating<br>ned to be equivalent to affixing hand written<br>ng use of any other person's digital signature is a<br>lease be certain that you wish to authenticate this |
| ODSC is compute                        | sory for Companies & LLP                                                                                                    |                                                                                      |                                                                                                    |
| 6 Facing problem                       | using DSC? Click here for help                                                                                                    |                                                                                      |                                                                                                    |
|                                        |                                                                                                    |                                                                                      | SUBMIT WITH DSC SUBMIT WITH EVC                                                                                                    |

### SUBMIT WITH DSC:

a. Select the certificate and click the **SIGN** button.

### SUBMIT WITH EVC:

a. Enter the OTP sent on email and mobile number of the Authorized Signatory registered at the GST Portal and click the **VERIFY** button.

| OTP Verification                                                                                                |    |
|----------------------------------------------------------------------------------------------------|----|
| OTP has been sent to your registered mobile number and e-mail id. Please<br>enter the OTP to Confirm Submission | 5  |
| CLOSE VERI                                                                                                    | FY |

11. **Notices and Orders** page is displayed with the generated Reference number. To download the filed application, click the **Click here** hyperlink.

| D | ashboard > Notices and Orders                                                                                                    |
|---|----------------------------------------------------------------------------------------------------|
|   | Your Security has been successfully furnished against Ref. no ZA0710180002841 dated 17/10/2018. To download the Application Click here |
|   | ок                                                                                                    |

12. The application is downloaded in the PDF format.

### Form GST ASMT - 05

#### [See rule 98(4)] Modify of Security

| 1. GSTIN / Temp ID                                       |                   |                                                             | 07APIPS0052D410                                            |        |       |                         |  |
|----------------------------------------------------------|-------------------|-------------------------------------------------------------|------------------------------------------------------------|--------|-------|-------------------------|--|
| 2. Name                                                  |                   |                                                             | NURUL MOHAMADBHAI SAIYED                                   |        |       |                         |  |
| 3. Details of order vide which<br>security is prescribed |                   |                                                             | Modify Order Number : Date : 17/10/2018<br>ZA0710180002841 |        |       | 17/10/2018              |  |
| 4. De                                                    | tails of the se   | curity furnished                                            |                                                            |        |       |                         |  |
| Sr.<br>No.                                               | Mode              | Reference no. /<br>Debit entry no.<br>(for cash<br>payment) | Date                                                       | Amount | (₹)   | Name of Bank /<br>GSTIN |  |
| 1                                                        | Bank<br>Guarantee | 2344444                                                     | 16/10/2018                                                 | 10,0   | 00.00 | 07APIPS0052D410         |  |

Note – Hard copy of the security and bond shall be submitted on or before the due date mentioned in the order.

#### 5. Declaration -

(i) The above-mentioned bank guarantee is submitted to secure the differential tax on the supply of goods and/or services in respect of which I/we have been allowed to pay taxes on provisional basis.

(ii) I undertake to renew the bank guarantee well before its expiry. In case I/We fail to do so the department will be at liberty to get the payment from the bank against the bank guarantee.

(iii) The department will be at liberty to invoke the bank guarantee provided by us to cover the provisional assessment in case we fail to furnish the required documents/ information to facilitate finalization of provisional assessment.

Signature of Authorized Signatory

NURUL SAIYED Delhi manager 17/10/2018

### 13. Click **OK**.

| Da | ashboard > Notices and Orders                                                                                                    |    |
|----|----------------------------------------------------------------------------------------------------|----|
|    | Your Security has been successfully furnished against Ref. no ZA0710180002841 dated 17/10/2018. To download the Application Click her | re |
|    | o                                                                                                    | K  |

14. The updated **ORDERS** tab is displayed, with the record of the filed application in a table and with the **Status** updated to "Security Modified, pending approval". You can also click the documents in the **Attachments** column of the table to download them.

| ARN<br>AD0710180000 | 48K                       | GSTIN/UIN/Temporary ID<br>07APIPS0052D410 |                 |               |            | n Status<br>Security Modified, pendir<br>approval |                                                         |
|---------------------|---------------------------|-------------------------------------------|-----------------|---------------|------------|---------------------------------------------------|---------------------------------------------------------|
| APPLICATIONS        | FILE -                    |                                           |                 |               |            |                                                   |                                                         |
| NOTICES<br>REPLIES  | Туре                      | Bank Guarantee<br>Reference Number        | Name Of Bank    | Amount<br>(₹) | Date       | Previous Bank<br>Reference<br>Number              | Attachments                                             |
| ORDERS<br>SECURITY  | Modify of<br>Security     | 2344444                                   | 07APIPS0052D410 | 10000         | 16/10/2018 | NA                                                | Doc.pdf<br>Application for<br>Modify of<br>Security.pdf |
|                     | Furnishing of<br>Security | 2344444                                   | 07APIPS0052D410 | 10000         | 17/10/2018 | NA                                                | Doc.pdf<br>Application fo<br>Furnish of<br>Security.pdf |

### Go back to the Main Menu

# G (4). Releasing of Security Amount

To file application for releasing of security after issuance of final assessment order, perform following steps:

- 1. On the Case Details page of that particular taxpayer, click the SECURITY tab.
- 2. To release the security, click **FILE** and select **RELEASE OF SECURITY**.

| ARN<br>AD071018000048 | к                                     | GSTIN/UIN/Temporary ID<br>07APIPS0052D410 |                 | Date Of Application/Case Creation<br>16/10/2018 |            |                                      | n Status<br>Final order issued                           |  |
|-----------------------|---------------------------------------|-------------------------------------------|-----------------|-------------------------------------------------|------------|--------------------------------------|----------------------------------------------------------|--|
| APPLICATIONS          | FILE -                                |                                           |                 |                                                 |            |                                      |                                                          |  |
| NOTICES<br>REPLIES    | FURNISH OF<br>SECURITY<br>RESUBMIT OF | Bank Guarantee<br>Reference Number        | Name Of Bank    | Amount<br>(₹)                                   | Date       | Previous Bank<br>Reference<br>Number | Attachments                                              |  |
| ORDERS                | SECURITY                              | 23333                                     | 07APIPS0052D410 | 10000                                           | 12/10/2018 | 2344444                              | Doc.pdf<br>Application for                               |  |
| SECURITY              | SUBMISSION<br>OF MODIFIED<br>SECURITY | 57777                                     | 07APIPS0052D410 | 10000                                           | 12/10/2018 | 2344444                              | Resubmission of<br>Security.pdf                          |  |
|                       | RELEASE OF<br>SECURITY<br>Security    | 2344444                                   | 07APIPS0052D410 | 10000                                           | 16/10/2018 | NA                                   | Doc.pdf<br>Application for<br>Modify of<br>Security.pdf  |  |
|                       | Furnishing of<br>Security             | 2344444                                   | 07APIPS0052D410 | 10000                                           | 17/10/2018 | NA                                   | Doc.pdf<br>Application for<br>Furnish of<br>Security.pdf |  |

3. The Release of Security page is displayed.

| Dashboard Services          | GST Law Search                                                                               | Taxpayer 🔹 Help 👻                    | e-Way Bill S | ystem                                   |                               |                |
|-----------------------------|----------------------------------------------------------------------------------------------|--------------------------------------|--------------|-----------------------------------------|-------------------------------|----------------|
| Dashboard > Services > User | Services > My Applications                                                                   | > Case Details                       |              |                                         |                               |                |
| ARN<br>AD071018000048K      |                                                                                              | N/Temporary ID<br>2 <b>50052D410</b> |              | ication/Case Creatio<br><b>/10/2018</b> | on Status<br>Final order      |                |
| APPLICATIONS                | _                                                                                            |                                      |              |                                         | • Indicates Man               | idatory Fields |
| REPLIES                     | Type<br>Application for Withdraw                                                             | al of Securi                         |              |                                         |                               |                |
| ORDERS                      |                                                                                              |                                      |              |                                         |                               |                |
| SECURITY                    | Final Order Number  ZA071018000301D                                                          | Order 17/10                          | Date•        |                                         |                               |                |
| SECONT                      |                                                                                              |                                      |              |                                         |                               |                |
|                             | Reference no. of bank<br>guarantee                                                           | Name of bank / GS                    | TIN          | Mode                                    | Date                          | Amor           |
|                             | 23333                                                                                        | 07APIPS0052D41                       | ) Ban        | k Guarantee                             | 12/10/2018                    |                |
|                             | 57777                                                                                        | 07APIPS0052D41                       | D Ban        | k Guarantee                             | 12/10/2018                    |                |
|                             |                                                                                              |                                      |              |                                         |                               |                |
|                             | Attachments<br>Choose File No file cho<br>OFile with PDF or JPEG f<br>OMaximum 4 files and 5 |                                      |              |                                         |                               |                |
|                             | Verification •                                                                               |                                      |              |                                         |                               |                |
|                             | I hereby solemnly affir<br>knowledge and belief and                                          |                                      |              | n herein above is tru                   | ue and correct to the best of | my             |
|                             | Name of Authorized Signa                                                                     | tory •                               | P            | lace•                                   |                               |                |
|                             | Select                                                                                       |                                      | ٣            | Enter Place                             |                               |                |
|                             | Designation / Status                                                                         |                                      | C            | )ate                                    |                               |                |
|                             |                                                                                              |                                      |              |                                         |                               |                |
|                             |                                                                                              |                                      |              |                                         | PREVIEW                       | FILE           |

4. Click Choose File to upload document(s) related to Final Assessment order or Bank guarantee as required.

5. Enter **Verification** details. Select the declaration check-box and select the name of the authorized signatory. Based on your selection, the fields **Designation/Status** and **Date** (current date) displayed below gets auto-populated. Enter the name of the place where you are filing this application.

6. Click **PREVIEW** to download and review your application.

| pest of my |
|------------|
| est of my  |
|            |
|            |
|            |
|            |
| 1          |

7. The application is downloaded in PDF format.

| 1.00       | TIN / Temp ID                   | Application fo                                              | 07APIPS0052D          |                             |         |                         |
|------------|---------------------------------|-------------------------------------------------------------|-----------------------|-----------------------------|---------|-------------------------|
| 2. Na      |                                 | ,                                                           | NURUL MOHAN           |                             | I SAIYE | D                       |
| 3. Ap      | plication deta<br>ity furnished | il vide which                                               | ARN :<br>AD0710180000 |                             | _       | 16/10/2018              |
| 4. Det     | ails of the se                  | curity to be withdra                                        | wn                    |                             |         |                         |
| Sr.<br>No. | Mode                            | Reference no. /<br>Debit entry no.<br>(for cash<br>payment) | Date                  | Amour                       | nt(₹)   | Name of Bank /<br>GSTIN |
| 1          | Bank<br>Guarantee               | 23333                                                       | 12/10/2018            | 10,0                        | 00.00   | 07APIPS0052D410         |
| 2          | Bank<br>Guarantee               | 57777                                                       | 12/10/2018            | 18 10,000.00 07APIPS0052D41 |         |                         |
|            |                                 |                                                             |                       |                             |         |                         |

I hereby solemnly affirm and declare that the information given herein above is true and correct to the best of my knowledge and belief and nothing has been concealed therefrom.

Signature of Authorized Signatory

NURUL SAIYED Delhi manager 18/10/2018 8. Once you are satisfied, click **FILE**.

| Attachments                                                                                                    |              |
|----------------------------------------------------------------------------------------------------|--------------|
| Choose File No file chosen                                                                                               |              |
| File with PDF or JPEG format is only allowed                                                                             |              |
| Maximum 4 files and 5 MB for each file allowed                                                                           |              |
| Verification •                                                                                                    |              |
| I hereby solemnly affirm and declare that the information<br>knowledge and belief and nothing has been concealed therefy |              |
| Name of Authorized Signatory •                                                                                           | Place        |
| NURUL SAIYED                                                                                                    | Delhi        |
| Designation / Status                                                                                                    | Date         |
| manager                                                                                                    | 18/10/2018   |
|                                                                                                    | PREVIEW FILE |

9. Submit Application page is displayed. Click SUBMIT WITH DSC or SUBMIT WITH EVC.

| 1 | Dashboard > Submit Application                                                                           |                                                                                                    | Q English                                                                                  |
|---|----------------------------------------------------------------------------------------------------|----------------------------------------------------------------------------------------------------|--------------------------------------------------------------------------------------------|
|   | GSTIN                                                                                                    | Legal Name                                                                                                    | Trade Name                                                                                 |
|   | 07APIPS0052D410                                                                                          | NURUL MOHAMADBHAI SAIYED                                                                                                    | GST                                                                                        |
|   |                                                                                                    |                                                                                                    |                                                                                            |
|   | electronic records [Section 2(p) of IT Act]. Affixing<br>signature/mark on such information/document (Se | Differentiation Technology Act, 2000 ("IT Act") and rule<br>digital signature on any document herein is deemed to<br>ection 5 of IT Act). Fraudulently/Dishonestly making us<br>efore attaching your digital signature certificate, please | o be equivalent to affixing hand written<br>e of any other person's digital signature is a |
|   | OSC is compulsory for Companies & LLP                                                                    |                                                                                                    |                                                                                            |
|   | • Facing problem using DSC? Click here for help                                                          |                                                                                                    |                                                                                            |
|   |                                                                                                    |                                                                                                    | SUBMIT WITH DSC SUBMIT WITH EVC                                                            |

### SUBMIT WITH DSC:

a. Select the certificate and click the **SIGN** button.

### SUBMIT WITH EVC:

a. Enter the OTP sent on email and mobile number of the Authorized Signatory registered at the GST Portal and click the **VERIFY** button.

| OTP Verification                                                                                                |
|----------------------------------------------------------------------------------------------------|
| OTP has been sent to your registered mobile number and e-mail id. Please<br>enter the OTP to Confirm Submission |
| CLOSE VERIFY                                                                                                    |

10. **Notices and Orders** page is displayed with the generated Reference number. To download the filed application, click the **Click here** hyperlink.

| Dashboard > Notices and Orders                                                                                                    |                                |
|----------------------------------------------------------------------------------------------------|--------------------------------|
| Your Application for Release of Security has been successfully Filed against Ref. no ZA071018000301D dated 17/10/2018<br>Click here | 3. To download the Application |
|                                                                                                    | ок                             |

11. The application is downloaded in the PDF format.

### Form GST ASMT - 08

#### [See rule 98(6)] Application for Withdrawal of Security

| 1. GS1                                                 | TIN / Temp ID                             |                                                             | 07APIPS0052D410                 |       |            |                         |  |
|--------------------------------------------------------|-------------------------------------------|-------------------------------------------------------------|---------------------------------|-------|------------|-------------------------|--|
| 2. Nar                                                 | me                                        | NURUL MOHAMADBHAI SAIYED                                    |                                 |       |            |                         |  |
| 3. Application detail vide which<br>security furnished |                                           |                                                             | ARN : Date :<br>AD071018000048K |       | 16/10/2018 |                         |  |
| 4. Det                                                 | . Details of the security to be withdrawn |                                                             |                                 |       |            |                         |  |
| Sr.<br>No.                                             | Mode                                      | Reference no. /<br>Debit entry no.<br>(for cash<br>payment) | Date                            | Amour | nt(₹)      | Name of Bank /<br>GSTIN |  |
| 1                                                      | Bank<br>Guarantee                         | 23333                                                       | 12/10/2018                      | 10,0  | 00.00      | 07APIPS0052D410         |  |
| 2                                                      | Bank<br>Guarantee                         | 57777                                                       | 12/10/2018                      | 10,0  | 00.00      | 07APIPS0052D410         |  |

5. Verification:

I hereby solemnly affirm and declare that the information given herein above is true and correct to the best of my knowledge and belief and nothing has been concealed therefrom.

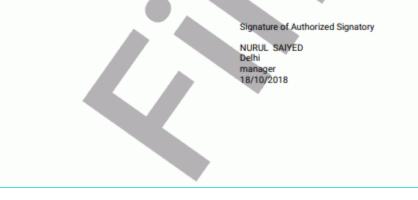

### 12. Click **OK**.

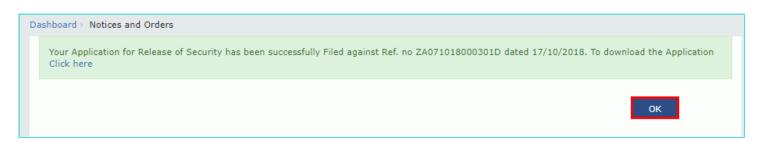

13. The updated **ORDERS** tab is displayed, with the record of the filed application in a table and with the **Status** updated to "Pending for action by tax officer for Release". You can also click the documents in the **Attachments** column of the table to download them.

| ARN<br>AD071018000048K       |                                              | IN/UIN/Temporary ID<br>7APIPS0052D410 | Date Of Application/Case Creation<br>16/10/2018 |                |                          | Status<br>Pending for action by tax offi<br>for Release |                                                               |
|------------------------------|----------------------------------------------|---------------------------------------|-------------------------------------------------|----------------|--------------------------|---------------------------------------------------------|---------------------------------------------------------------|
| APPLICATIONS                 | FILE -                                       |                                       |                                                 |                |                          |                                                         |                                                               |
| NOTICES<br>REPLIES<br>ORDERS | Туре                                         | Bank Guarantee<br>Reference Number    | Name Of Bank                                    | Amount<br>(₹)  | Date                     | Previous<br>Bank<br>Reference<br>Number                 | Attachments                                                   |
| SECURITY                     | Application for<br>Withdrawal of<br>Security | 23333<br>57777                        | 07APIPS0052D410<br>07APIPS0052D410              | 10000<br>10000 | 12/10/2018<br>12/10/2018 | 2344444<br>2344444                                      | Application for<br>Release of<br>Security.pdf                 |
|                              | Resubmission of<br>Security                  | 23333<br>57777                        | 07APIPS0052D410<br>07APIPS0052D410              | 10000<br>10000 | 12/10/2018<br>12/10/2018 | 2344444<br>2344444                                      | Doc.pdf<br>Application for<br>Resubmission of<br>Security.pdf |
|                              | Modify of Security                           | 2344444                               | 07APIPS0052D410                                 | 10000          | 16/10/2018               | NA                                                      | Doc.pdf<br>Application for<br>Modify of<br>Security.pdf       |
|                              | Furnishing of<br>Security                    | 2344444                               | 07APIPS0052D410                                 | 10000          | 17/10/2018               | NA                                                      | Doc.pdf<br>Application for<br>Furnish of<br>Security.pdf      |

Go back to the Main Menu